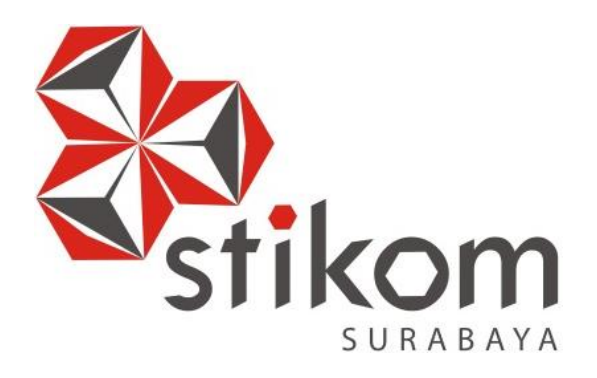

# **IMPLEMENTASI** *DATABASE SQL SERVER* **PADA APLIKASI ENTRY DATA BAGIAN** *MAINTENANCE* **UNTUK EVALUASI PIMPINAN PADA PT. CHAROEN POKPHAND INDONESIA-KRIAN**

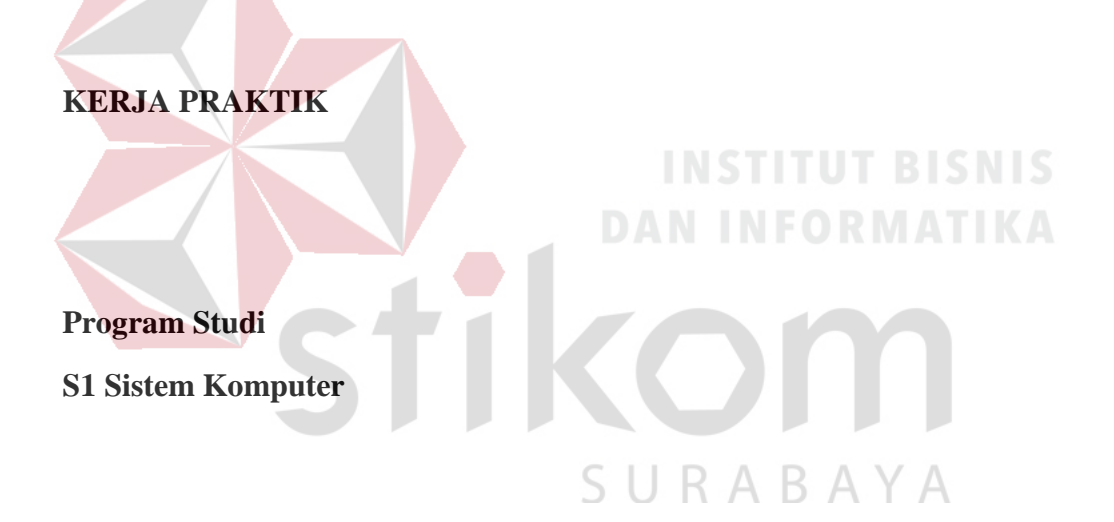

**Oleh:**

**MUHAMMAD RAHMADI SURYA**

**15410200011**

#### **LAPORAN KERJA PRAKTIK**

# **IMPLEMENTASI** *DATABASE SQL SERVER* **PADA APLIKASI ENTRY DATA BAGIAN** *MAINTENANCE* **UNTUK EVALUASI PIMPINAN PADA PT. CHAROEN POKPHAND INDONESIA-KRIAN**

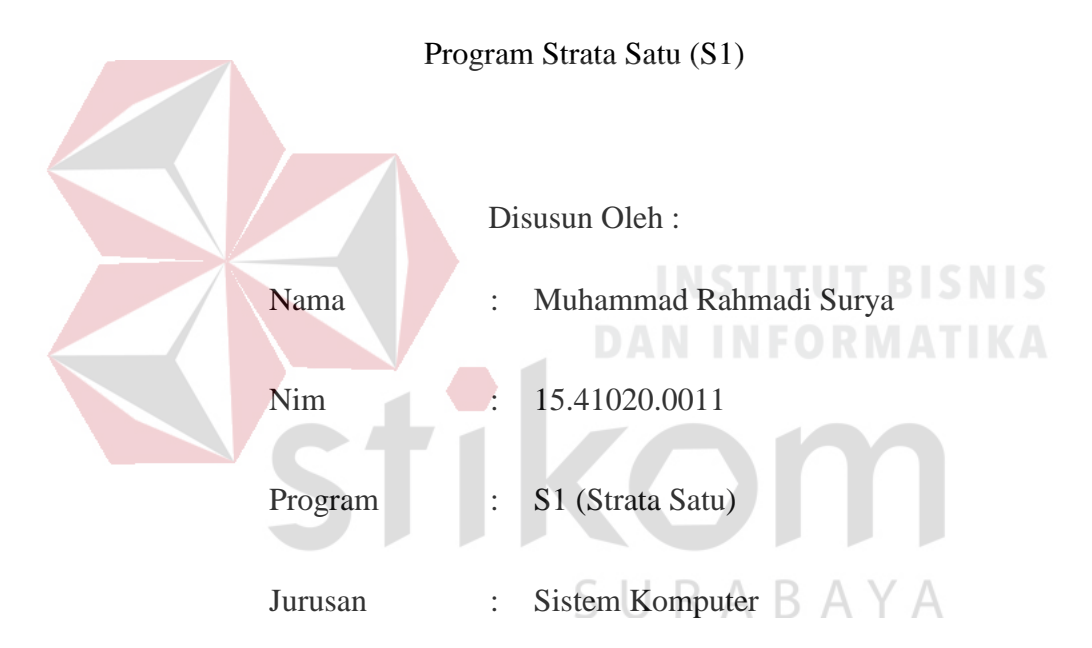

Diajukan sebagai salah satu syarat untuk menempuh ujian Tahap Akhir

#### **FAKULTAS TEKNOLOGI DAN INFORMATIKA**

#### **INSTITUT BISNIS DAN INFORMATIKA STIKOM SURABAYA**

**2018**

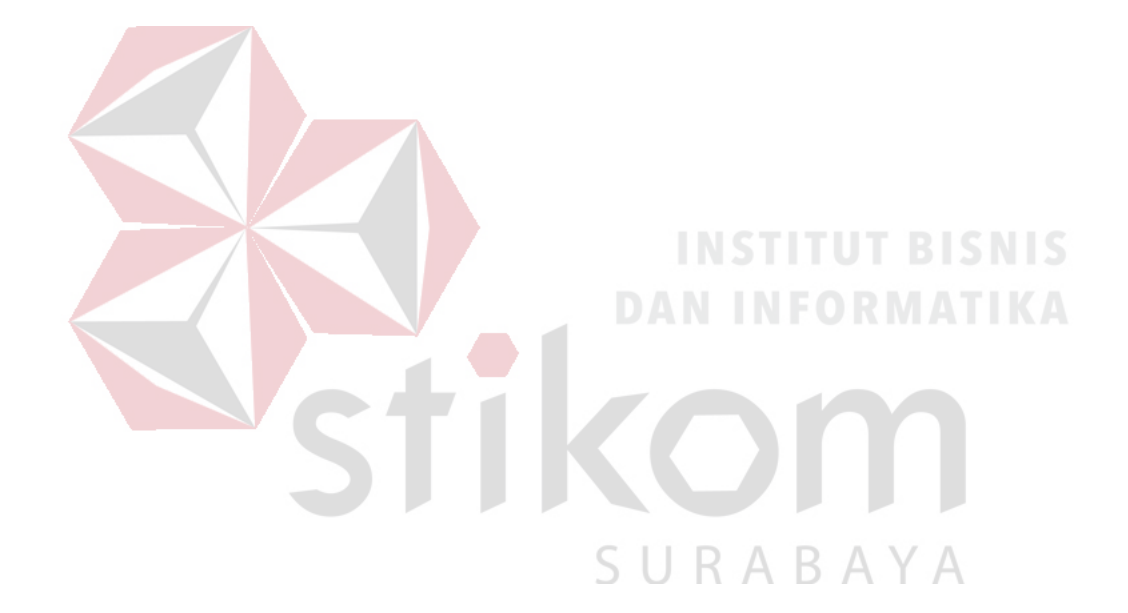

### *"TUHAN TIDAK AKAN PERNAH BOHONG KEPADA HAMBANYA KETIKA MEREKA SUNGGUH-SUNGUH USAHA UNTUK MERAIH HASIL TERBAIK"*

**Dipersembahkan untuk Bapak, Ibu dan Keluarga yang selalu mendukung, memotivasi dan memberi doa kepada saya, Beserta semua orang yang selalu mendukung dan memberi semangat agar tetap berusaha dan berdoa agar menjadi seseorang yang lebih baik lagi.** 

SURABAYA

#### **LAPORAN KERJA PRAKTIK**

## **IMPLEMENTASI DATABASE SQL SERVER PADA APLIKASI ENTRY** DATA BAGIAN MAINTENANCE UNTUK EVALUASI PIMPINAN PADA PT. CHAROEN POKPHAND INDONESIA-KRIAN

Laporan Kerja Praktik oleh

#### MUHAMMAD RAHMADI SURYA

#### NIM: 15.41020.0011

Telah diperiksa, diuji dan disetujui

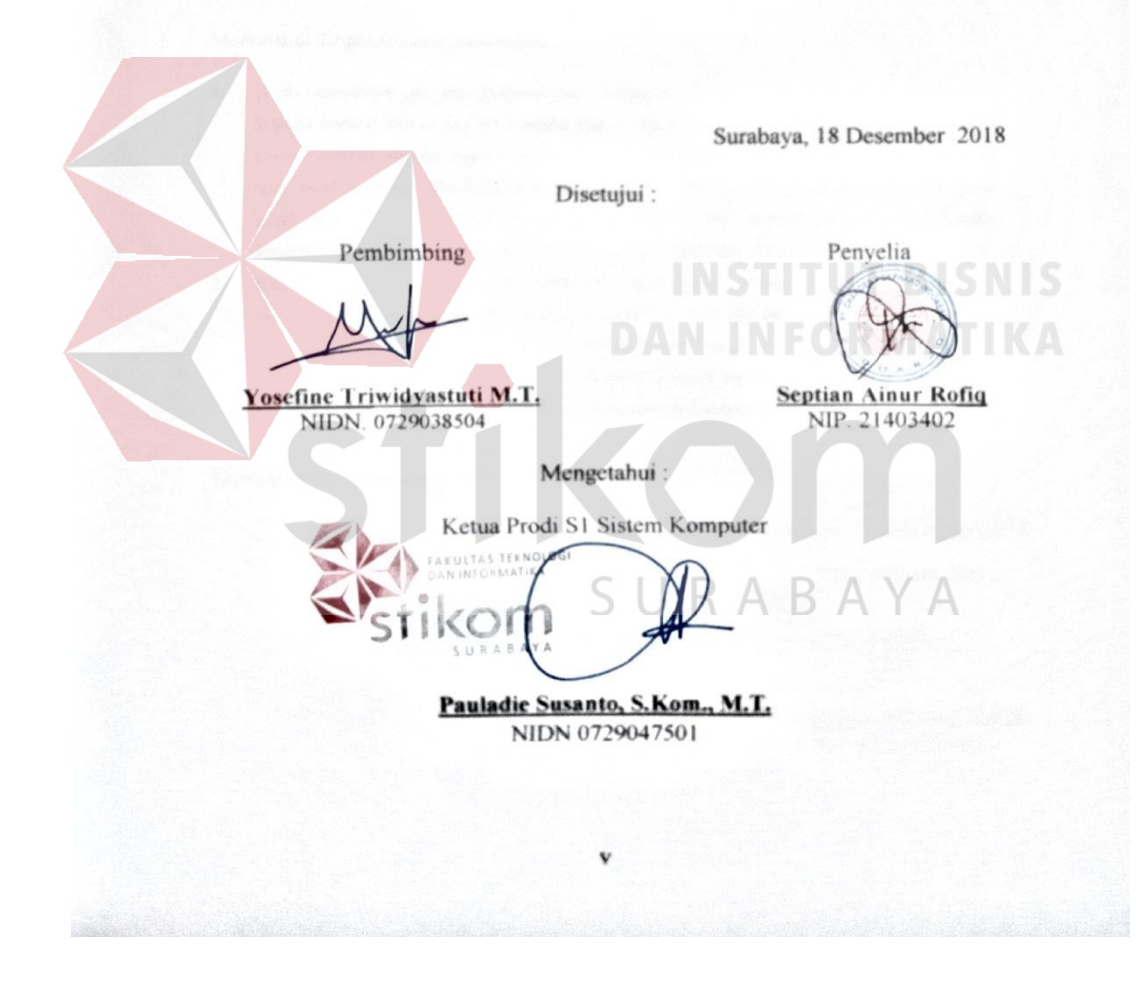

#### **SURAT PERNYATAAN**

#### PERSETUJUAN PUBLIKASI DAN KEASLIAN KARYA ILMIAH

Sebagai mahasiswa Institut Bisnis dan Informatika Stikom Surabaya, saya :

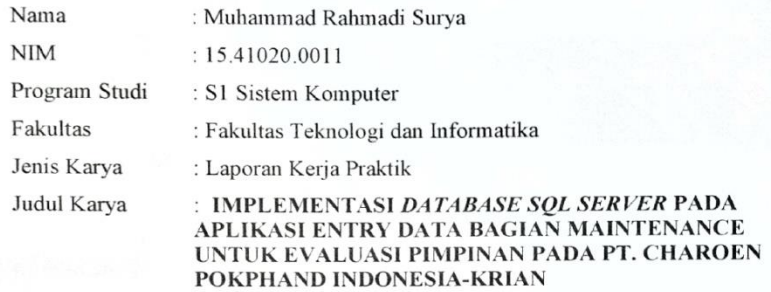

Menyatakan dengan sesungguhnya bahwa:

Demi pengembangan Ilmu Pengetahuan, Teknologi dan Seni, saya menyetujui memberikan kepada Institut Bisnis dan Informatika Stikom Surabaya Hak Bebas Royalti Non-Eksklusif (Non-Exclusive Royalti Free Right) atas seluruh isi/ sebagian karya ilmiah saya tersebut di atas untuk disimpan, dialihmediakan dan dikelola dalam bentuk pangkalan data (database) untuk selanjutnya didistribusikan atau dipublikasikan demi kepentingan akademis dengan tetap mencantumkan nama saya sebagai penulis atau pencipta dan sebagai pemilik Hak Cipta. Karya tersebut di atas adalah karya asli saya, bukan plagiat baik sebagian maupun keseluruhan. Kutipan, karya atau pendapat orang lain yang ada dalam karya ilmiah ini adalah semata hanya rujukan yang dicantumkan dalam Daftar Pustaka saya.

Apabila dikemudian hari ditemukan dan terbukti terdapat tindakan plagiat pada karya ilmiah ini, maka saya bersedia untuk menerima pencabutan terhadap gelar kesarjanaan yang telah diberikan kepada saya.

Demikian surat pernyataan ini saya buat dengan sebenarnya.

Surabaya, 18 Desember 2018

Yang menyatakan Kery AFF411906606  $0<sub>0</sub>$ 

Muhammad Rahmadi Surya NIM: 15.41020.0011

vi

#### **ABSTRAK**

<span id="page-6-0"></span>Saat ini suatu sistem perusahaan dibutuhkan sistem yang serba otomatis.Terutama sistem pelaporan kinerja para karyawan diperlukan laporan pekerjaan selama bekerja untuk perusahaan. Pelaporan dimulai dari absensi karyawan ,kinerja yang dikerjakan, dan apa saja yang telah dikerjakan. Tetapi ada pembagian kepala antar bagian agar memudahkan pimpinan pusat untuk kontrolisasi perusahaan.

Di PT Charoen Pokphand Indonesia dibagi beberapa bagian pimpinan setelah pimpinan pusat. Pimpinan itu dibagi menurut bagian divisi. Salah satunya yaitu pimpinan/Kepala bagian divisi *maintenance*. Di divisi *maintenance* masih dibagi lagi menjadi bagian sektor kelistrikan ,sektor Mekanik, sektor *Civil*. Implementasi pada *database SQL* yang digunakan untuk aplikasi *entry* data laporan pada evaluasi laporan kinerja karyawan PT. Charoen Pokphand Indonesia-krian di Divisi Maintenance. Selama kerja praktik yang sudah dijalankan, Aplikasi berjalan dengan baik dari jaringan, *database*, ataupun tampilan aplikasi yang mudah digunakan untuk karyawan.

Kestabilan jalannya aplikasi juga baik, masih tidak ada kesalahan yang ditemukan. Tampilan lengkap yang disajikan dalam data hasil *database* yang lengkap pastinya akan memudahkan para pimpinan PT. Charoen Pokphand Indonesia-Krian untuk menganalisis kinerja para karyawan beserta bagian sektorsektor inventaris pabrik yang dikerjakan para karyawan.

**Kata Kunci***:* Aplikasi *entry* data laporan,*Database SQL*,Evaluasi laporan untuk pimpinan.

#### **KATA PENGANTAR**

<span id="page-7-0"></span>Puji syukur saya panjatkan kepada ALLAH SWT yang telah memberikan rahmat dan kesempatannya sehingga saya bisa menyelesaikan laporan kerja praktik di PT. Charoen Pokphand Indonesia-Krian dengan baik. Laporan kerja praktik ini termasuk salah satu kurikulum wajib yang harus di ambil oleh mahasiswa.

Dalam penyusunan laporan hasil kerja praktik ini, saya mendapatkan bantuan serta dukungan dari beberapa pihak yang bersangkutan, maka saya ingin mengucapkan terima kasih kepada:

- 1. Orang Tua, saya tercinta yang telah memberikan dukungan dan bantuan baik moral maupun doa sehingga penulis dapat menempuh dan menyelesaikan Kerja Praktik maupun Laporan ini.
- 2. PT. CHAROEN POKPHAND INDONESIA-KRIAN yang telah memberikan kesempatan untuk memperoleh ilmu tentang dunia kerja secara nyata.
- 3. Kepada Septian Ainur Rofiq, Selaku penyelia. Terima kasih atas bimbingan yang diberikan sehingga penulis dapat melaksanakan Kerja Praktik di PT. Charoen Pokphand Indonesia-Krian
- 4. Kepada Pauladie Susanto, S.Kom., M.T., selaku Kepala Program Studi Sistem Komputer Surabaya atas ijin yang diberikan untuk melaksanakan Kerja Praktik di Kairos Solusi Indonesia.
- 5. Kepada Yosefine Triwidyastuti .M.T., selaku pembimbing saya sehingga dapat menyelesaikan laporan Kerja Praktik.
- 6. Teman-teman seperjuangan SK angkatan 15 yang selalu memberikan semangat dan bantuannya.
- 7. Kakak-Kakak seperjuangan SK angkatan yang selalu memberikan semangat dan bantuannya.

Penulis berharap semoga laporan kerja praktik ini bisa bermanfaat dan berguna untuk semua pihak, kritik dan saran akan sangat bermanfaat karna penulis

mengetahui bahwasanya di dalam pengerjaan laporan ini masih jauh dari kesempurnaan.

Surabaya, 3 Desember 2018

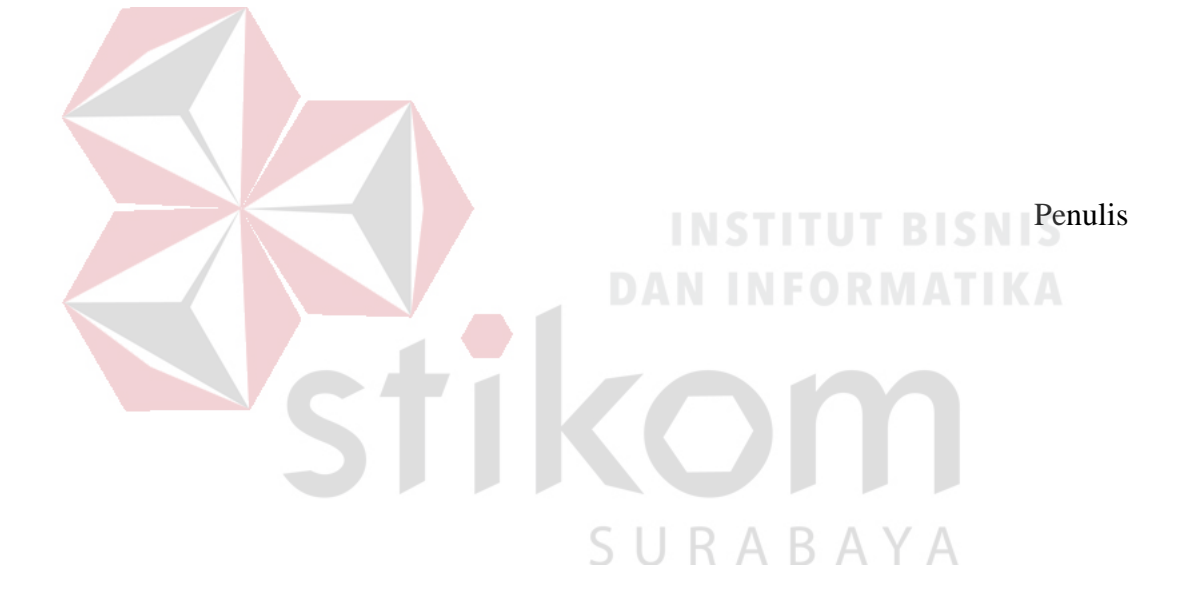

#### <span id="page-9-0"></span>**DAFTAR ISI**

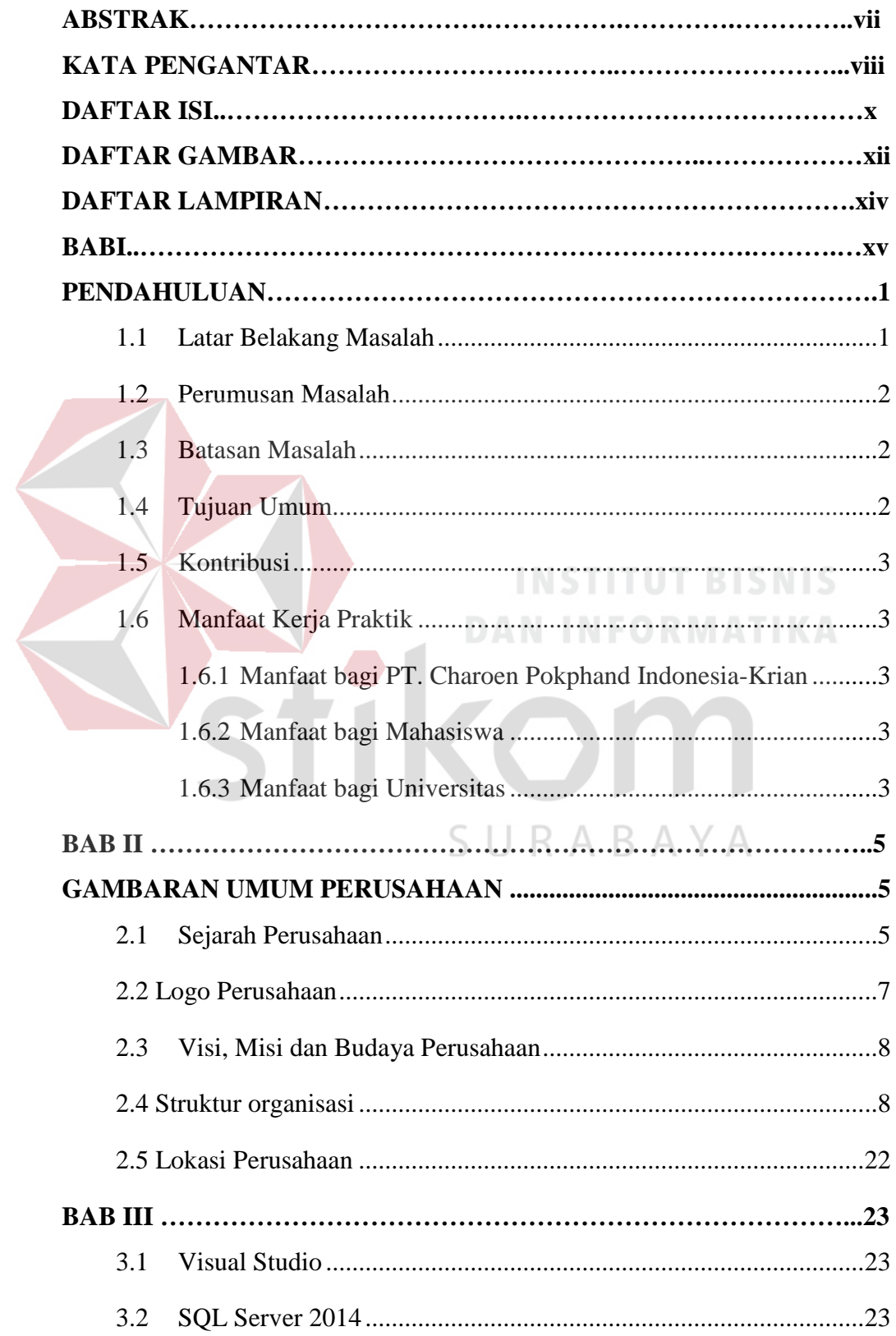

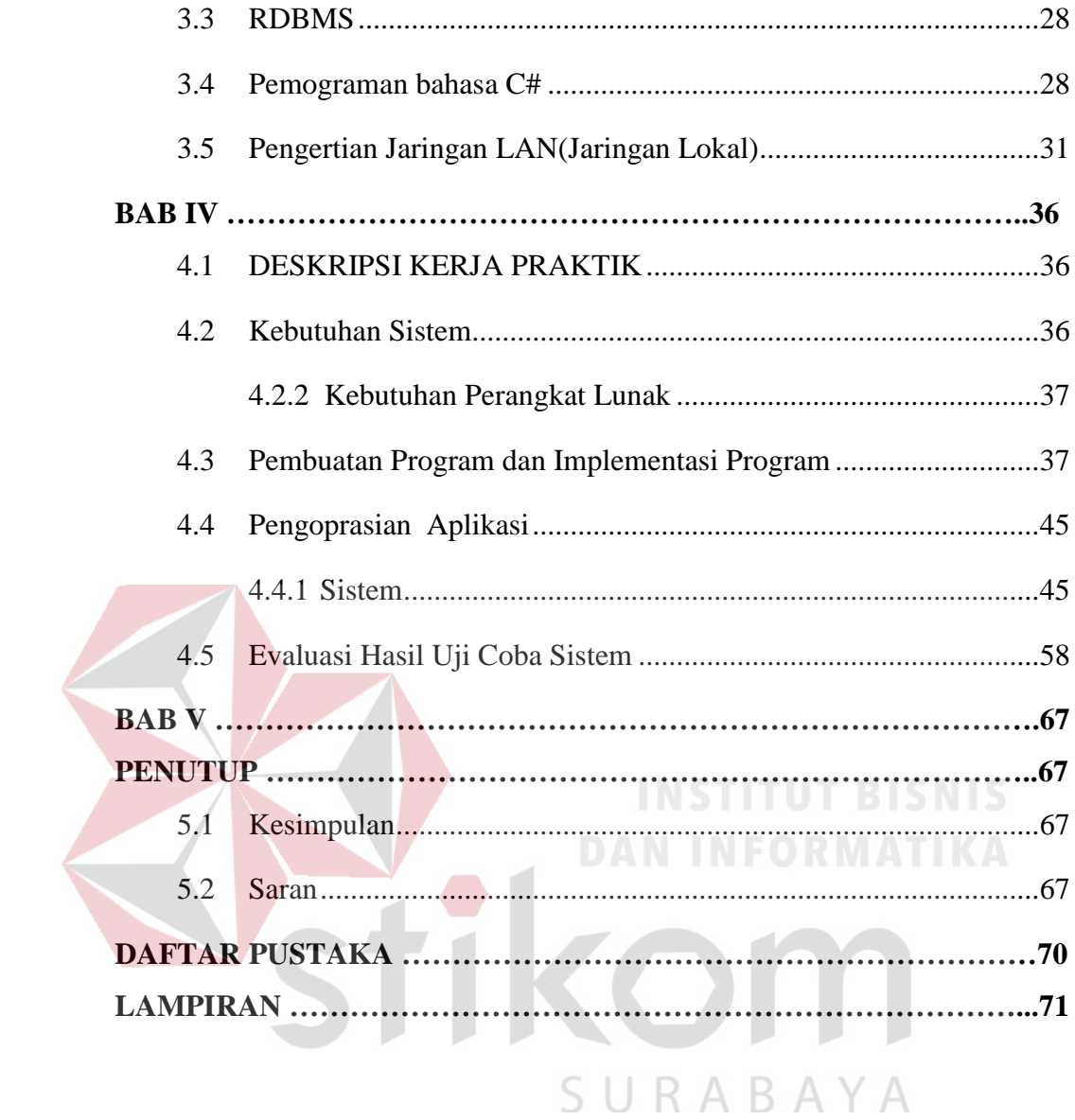

#### **DAFTAR GAMBAR**

<span id="page-11-0"></span>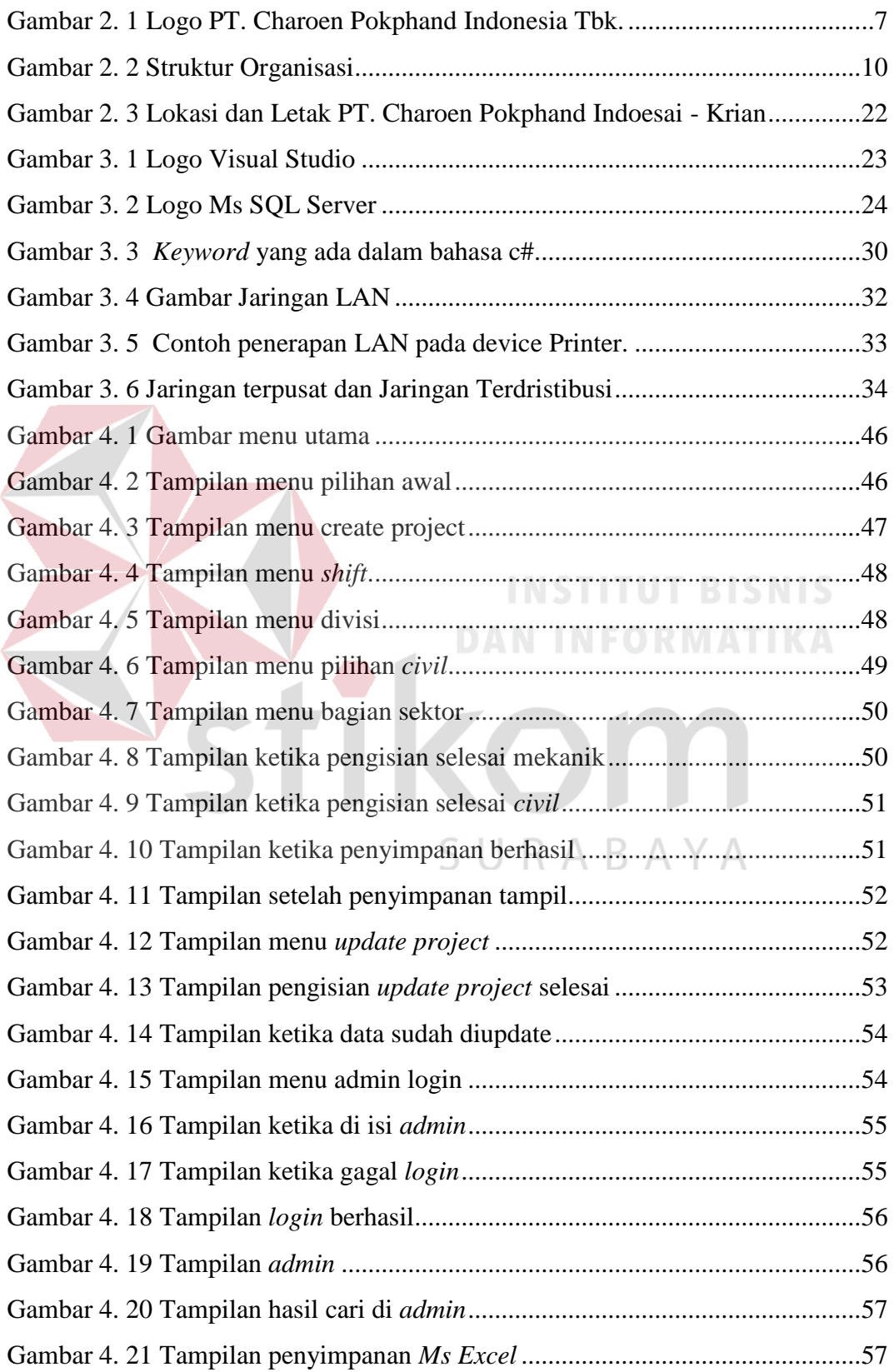

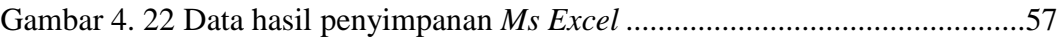

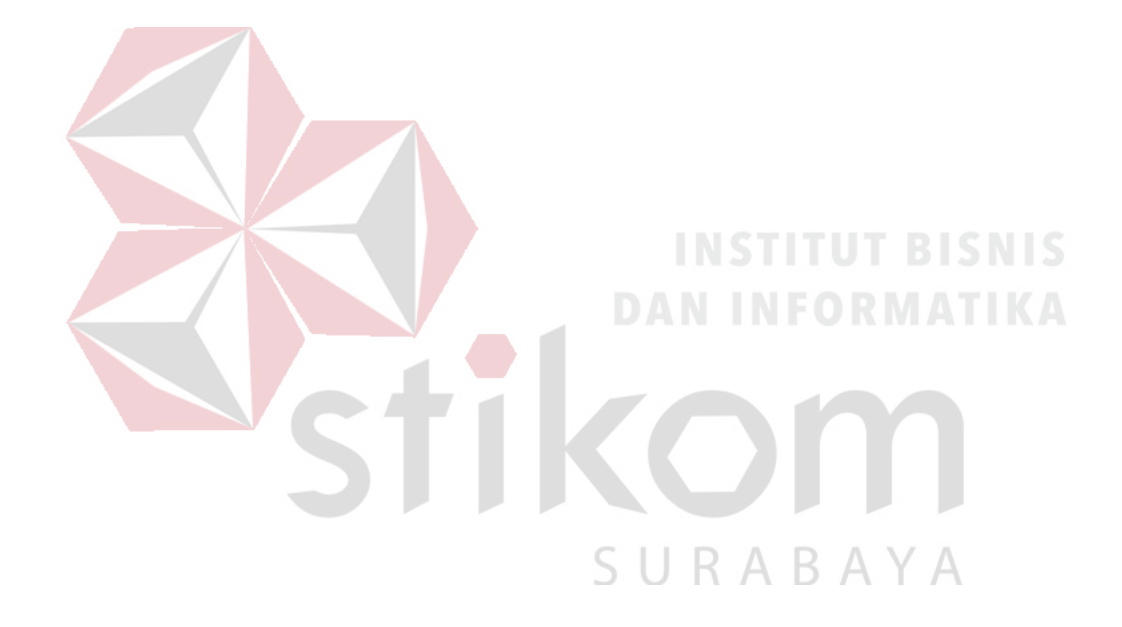

#### **DAFTAR TABEL**

<span id="page-13-0"></span>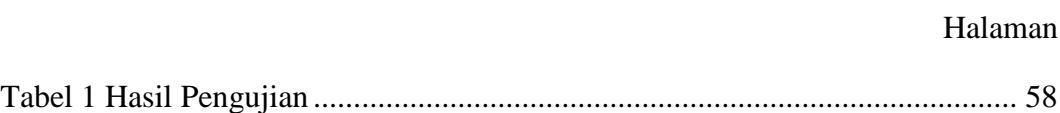

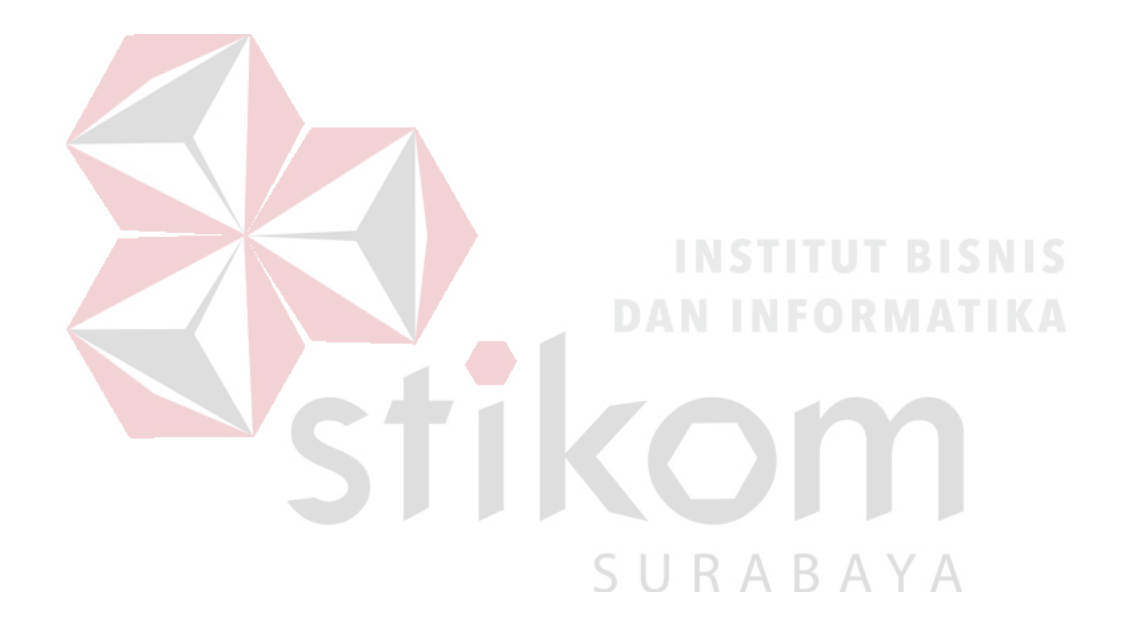

#### **DAFTAR LAMPIRAN**

#### Halaman

<span id="page-14-0"></span>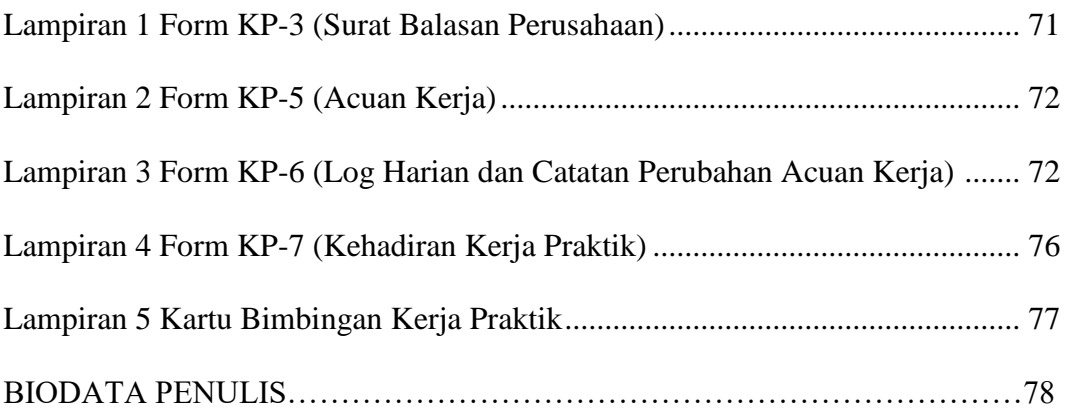

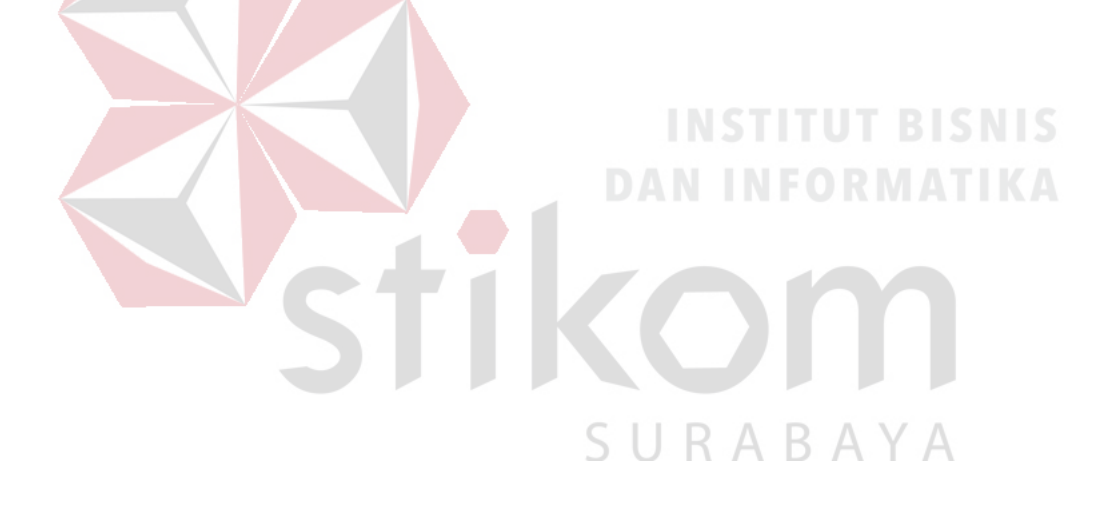

#### **BAB I**

#### **PENDAHULUAN**

#### <span id="page-15-1"></span><span id="page-15-0"></span>**1.1 Latar Belakang Masalah**

Saat ini suatu sistem perusahaan dibutuhkan sistem yang serba otomatis. Terutama di sistem pelaporan kinerja para karyawan diperlukan laporan pekerjaan selama bekerja untuk perusahaan. Laporan ini sangat penting untuk acuan kerja perusahaan.

Para pimpinan perusahaan pun tentunya juga membutuhkan laporan itu, karena pimpinan bertanggung jawab penuh kepada kinerja karyawannya untuk menganalisis setiap karyawannya ketika bekerja setiap hari. Tentunya jika jumlah karyawannya berjumlah segelintir orang masih bisa dipantau dan dicek langsung dengan mudah. Tetapi, jika jumlah karyawan berjumlah puluhan atau ratusan atau bahkan sampai ribuan,pastinya tidak memungkinkan seorang pimpinan mengatur semua karyawan ini.

Beberapa acuan pengamatan pimpinan dimulai dari absensi karyawan ,kinerja yang dikerjakan, dan apa saja yang telah dikerjakan. Tetapi mungkin ada pembagian kepala antar bagian agar memudahkan pimpinan pusat untuk kontrolisasi perusahaan. PT Charoen Pokphand Indonesia dibagi beberapa bagian pimpinan setelah pimpinan pusat. Pimpinan itu dibagi menurut bagian divisi. Salah satunya yaitu pimpinan/kepala bagian divisi *maintenance*. Di divisi *maintenance* masih dibagi lagi menjadi bagian sektor kelistrikan, sektor Mekanik, sektor *Civil*. Divisi *maintenance* adalah bagian penanggung jawab di sektor perawatan perusahaan ,dimulai dari bagian mekanik yaitu penanggung jawab perangkat keras mesin produksi, bagian kelistrikan penanggung jawab atas kelistrikan di seluruh lingkungan pabrik, dan yang terahir bagian divisi *civil* yang merupakan penanggung jawab seluruh bangunan,jalan,dan pemeliharaan keseluruhan.

Setiap divisi tersebut juga dibagi pimpinan lagi yaitu kepala bagian mekanik,listrik, dan *civil*. Untuk memudahkan para pimpinan dibutuhkan suatu sistem yang dapat merekam laporan kinerja para karyawan agar para pimpinan bisa mengetahui evaluasi perusahaan tersebut.

Sebenarnya di perusahaan tersebut sudah ada sistem pelaporan tersebut. Tetapi, pelaporan tersebut masih dilakukan secara manual melalui pencatatan tulis file *Ms excel*. Tetunya sistem ini pasti akan susah jika pimpinan ingin melihat dari beberapa pencatatan data laporan. Padahal para pimpinan juga membutuhkan data bukan dari karyawan saja, bisa saja membutuhkan data apa yang dikerjakan permisalan untuk usia mesin,atau *history* kerusakan mesin.

Maka dari itu kami membuat sistem aplikasi yang memudahkan para pimpinan untuk menganalisis data. Aplikasi ini nantinya akan menyediakan fitur—fitur untuk melihat data-data untuk membantu para pimpinan.

#### <span id="page-16-0"></span>**1.2 Perumusan Masalah**

SURABAYA

Rumusan masalah pada kerja praktik ini berdasarkan latar belakang di atas adalah :

Bagaimana cara memudahkan para pimpinan PT. Charoen Pokphand Indonesia-Krian untuk menganalisa hasil kinerja karyawan?

#### <span id="page-16-1"></span>**1.3 Batasan Masalah**

Melihat permasalahan yang ada, maka penulis membatasi masalah dari Kerja Praktik, yaitu:

- 1. Menggunakan aplikasi desktop.
- 2. Menggunakan jaringan lokal untuk koneksi antar komputer.
- 3. Menggunakan *Database SQL Server* 2014

#### <span id="page-16-2"></span>**1.4 Tujuan Umum**

- 1. Menyelesaikan mata kuliah Kerja Praktik (KP).
- 2. Mecari pengalaman di lingkungan kerja.
- 3. Belajar dan berlatih mengatasi permasalahan dalam dunia kerja.
- 4. Memahami dan menerapkan ilmu yang didapat di perkuliahan ke dunia industri.
- 5. Mengenal dan membiasakan diri terhadap dunia kerja sehingga dapat membangun etos kerja yang baik dan memperluas wawasan kerja.
- 6. Melatih kekuatan analisis pada mahasiswa.

#### <span id="page-17-0"></span>**1.5 Kontribusi**

Memberikan kontribusi ke PT. Charoen Pokphand Indonesia-Krian dengan implementasi *database sql server* pada aplikasi *entry* data bagian *maintenance* untuk evaluasi pimpinan pada PT. Charoen Pokphand Indonesia-Krian.

#### <span id="page-17-1"></span>**1.6 Manfaat Kerja Praktik**

Laporan Kerja Praktik ini mempunyai beberapa manfaat yang bisa diambil oleh mahasiswa dan PT. Charoen Pokphand Indonesia-Krian sebagai objek. Adapun manfaatnya sebagai berikut:

#### <span id="page-17-2"></span>**1.6.1 Manfaat bagi PT. Charoen Pokphand Indonesia-Krian**

Manfaat yang diperoleh bagi PT. Charoen Pokphand Indonesia-Krian yaitu dapat mengetahui kinerja para karyawan dengan penyajian data lebih lengkap untuk bahan evaluasi kinerja.

#### <span id="page-17-3"></span>**1.6.2 Manfaat bagi Mahasiswa**

Manfaat yang diperoleh mahasiswa dengan melaksanakan Kerja Praktik (KP) di PT. Charoen Pokphand Indonesia-Krian adalah mendapatkan pengalaman dan ilmu di lingkungan kerja serta dapat menerapkan ilmu pengetahuan dan *skill* yang didapat di bangku kuliah pada dunia kerja secara *profesional*.

#### <span id="page-17-4"></span>**1.6.3 Manfaat bagi Universitas**

Manfaat yang diperoleh bagi Institut Bisnis dan Informatika Stikom Surabaya antara lain dapat membangun relasi dengan industri, dapat menghasilkan lulusan yang memiliki keterampilan di lapangan dan mampu membina karakter dan etos kerja tinggi yang mampu mengembangkan kemampuan bidang ilmunya di dunia industri.

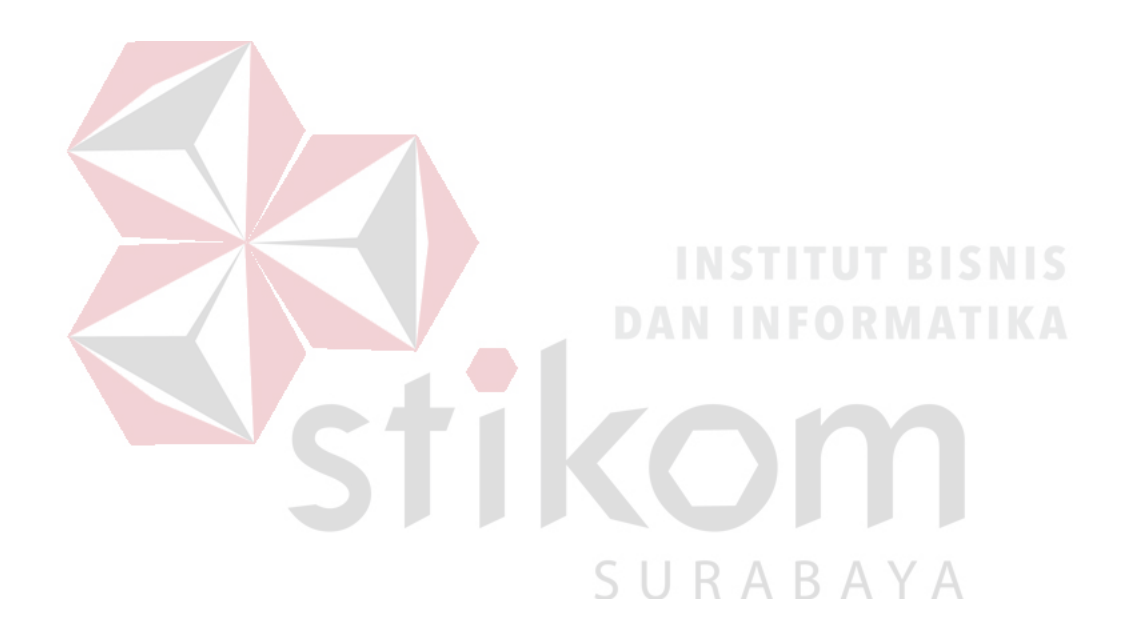

#### **BAB II**

#### **GAMBARAN UMUM PERUSAHAAN**

#### <span id="page-19-2"></span><span id="page-19-1"></span><span id="page-19-0"></span>**2.1 Sejarah Perusahaan**

 PT. Charoen Pokphand mulai didaftarkan sebagai perusahaan resmi di Bangkok, Thailand pada tahun 1951 dan pabrik pakan ternak pertama ini didirikan pada tahun 1953. Sistem yang diterapkan dalam perusahaan ini adalah penyediaan bibit-bibit tanaman bagi petani, kemudian membeli kembali hasil panen yang dihasilkan oleh para petani serta melakukan proses terhadap hasil panen menjadi pakan ternak.

 Seiring waktu, perusahaan ini mengalami peningkatan jaringan terhadap konsumen sehingga sekitar tahun 1970, peningkatan permintaan akan pakan ternak terlihat di Asia. Untuk memenuhi segmentasi pasar Asia terhadap pakan ternak, maka PT. Charoen Pokphand membangun cabang perusahaan di berbagai negara di Asia seperti Indonesia, Hongkong, Singapura, Taiwan dan Malaysia.

 PT. Charoen Pokphand mengembangkan usahanya di Indonesia pada tahun 1971 dengan mendirikan pabrik pakan ternak *modern* berskala besar yang berlokasi di Ancol Barat, Jakarta Utara. PT Charoen Pokphand Indonesia Tbk ("Perseroan") didirikan secara resmi sebagai anak perusahaan dari Charoen Pokphand Overseas Investment Co. Ltd. Hongkong. Pabrik tersebut mulai aktif beroperasi pada tahun 1972 dengan produk utama yang dihasilkan adalah pakan ternak unggas dengan kapasitas produksi sebesar 20.000 ton per tahun.

PT. Charoen Pokphand Indonesia Tbk ("Perseroan") didirikan di Indonesia dengan nama PT. Charoen Pokphand Indonesia Animal Feedmill Co. Limited, berdasarkan akta pendirian yang dimuat dalam Akta No. 6 tanggal 7 Januari 1972, yang dibuat dihadapan Drs. Gede Ngurah Rai, SH, Notaris di Jakarta, sebagaimana telah diubah dengan Akta No. 5 tanggal 7

Mei 1973 yang dibuat dihadapan Notaris yang sama. Akta pendirian tersebut telah disahkan oleh Menteri Kehakiman Republik Indonesia dengan Surat Keputusan No. YA-5/197/21 tanggal 8 Juni 1973 dan telah didaftarkan pada Kepaniteraan Pengadilan Negeri Jakarta Pusat di bawah No. 2289 tanggal 26 Juni 1973, serta telah diumumkan dalam Berita Negara No. 65 tanggal 14 Agustus 1973, Tambahan No. 573.

Dalam kebutuhan manusia yang semakin tinggi, salah satunya adalah kebutuhan pangan, maka akan mempengaruhi kebutuhan industi pangan dalam menyediakan pangan. Adanya peningkatan konsumsi seiring dengan peningkatan jumlah penduduk dalam suatu wilayah sehingga kebutuhan akan pakan ternak meningkat karena pangan yang dibutuhkan manusia sebagian besar adalah pangan yang berasal dari ternak. Menanggapi perkembangan tersebut, PT. Charoen Pokphand Indonesia memperluas kegiatan usaha dan juga pasarnya dengan mendirikan dua pabrik pakan ternak unggas baru, masing-masing di Surabaya pada tahun 1976 dan di Medan pada tahun 1979.

Peningkatan pasaran *ekspor* udang pada tahun 1988 mendorong PT. Charoen Pokphand Indonesia untuk menambahkan pakan udang ke dalam rangkaian produksi pakan unggasnya yang sudah demikian berkembang. PT. Charoen Pokphand Indonesia kemudian membuka sebuah pabrik baru di Medan. Pabrik pakan udang tersebut memiliki kapasitas produksi sebesar 40.000 ton pakan udang setiap tahunnya.

PT. Charoen Pokphand Indonesia mulai *go public* pada tahun 1991 dengan menjual 52,5 juta lembar saham. Saat ini, PT. Charoen Pokphand Indonesia merupakan produsen pakan unggas terkemuka di Indonesia, dengan suatu jaringan pabrik produksi, fasilitas penelitian dan pengembangan serta pusat-pusat pembibitan unggas yang tersebar dalam beberapa daerah. Beberapa cabang perusahaan ini berlokasi di Balajara (Jawa Barat), Semarang (Jawa Tengah), Sepanjang dan Krian (Surabaya), Bandar Lampung (Lampung), Medan (Sumatera Utara) dan Makassar (Sulawesi Selatan). Secara bersama-sama, jaringan pabrik pakan ternak ini membuat perseroan menjadi produsen pakan ternak terbesar satu-satunya di Indonesia. Selain itu, jaringan tersebut memiliki posisi strategis untuk memenuhi kebutuhan peternak ayam di seluruh negeri. Hal ini menjadikan Perseroan sebagai perusahaan penghasil pakan ternak yang terpercaya.

PT. Charoen Pokphand Indonesia Sepanjang *Plant* yang berdiri sejak tahun 1976 ini berlokasi di Jl. Raya Surabaya-Mojokerto Km 19, Desa Beringinbendo, Kec. Taman, Kab. Sidoarjo. Pabrik tersebut memiliki kapasitas produksi sebesar 24.000 ton per tahun. Seiring bertambahnya tahun, jumlah permintaan konsumen akan pakan ternak semakin meningkat. Untuk memenuhi permintaan tersebut, PT. Charoen Pokphand Indonesia cabang Sidoarjo ini kemudian melakukan ekspansi dengan membangun pabrik baru di Krian pada pertengahan tahun 1990.

PT. Charoen Pokphand Indonesia Krian *Plant* yang beralamat di Jl. Raya Surabaya-Mojokerto Km 26, Desa Keboharan, Kec. Krian, Kab. Sidoarjo ini mulai beroperasi pada tahun 1996. Pabrik ini didirikan di atas tanah seluas 11 Ha, terdiri dari 7 Ha bangunan dan 4 Ha tanah kosong dengan kapasitas produksi sebesar 600.000 ton per tahun.

#### <span id="page-21-0"></span>**2.2 Logo Perusahaan**

PT. Charoen Pokphand Indonesia Tbk memiliki logo perusahaan RABA TA. S. seperti Gambar 2.1.

<span id="page-21-1"></span>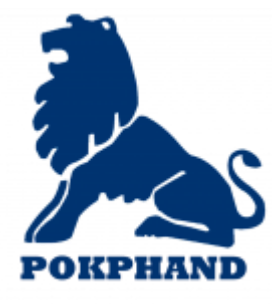

Gambar 2. 1 Logo PT. Charoen Pokphand Indonesia Tbk.

#### <span id="page-22-1"></span><span id="page-22-0"></span>**2.3 Visi, Misi dan Budaya Perusahaan**

Dalam suatu perusahaan, terdapat tujuan yang hendak dicapai untuk mengembangkan usaha dan dapat memiliki nilai daya saing yang tinggi sehingga setiap perusahaan memiliki visi dan misi, begitu pula dengan PT. Charoen Pokphand Indonesia yang memiliki visi dan misi sebagai berikut:

- Visi : Menyediakan pangan bagi dunia yang berkembang.
- Misi : Memproduksi dan menjual pakan ayam, anak ayam dan makanan olahan yang memiliki kualitas tinggi dan berinovasi.

Dalam visinya, PT. Charoen Pokphand Indonesia memiliki tujuan untuk menyediakan pangan yakni berupa daging ayam kepada konsumen terutama konsumen di Indonesia. Hal ini dilakukan untuk memberikan informasi kepada konsumen terhadap pentingnya mengonsumsi daging terutama daging ayam yang memiliki kisaran harga lebih terjangkau dibandingkan dengan daging lainnya serta memiliki nutrisi yang dibutuhkan manusia sehari-hari, sehingga konsumsi daging ayam dapat meningkat di Indonesia karena konsumsi daging ayam di Indonesia masih tergolong rendah dibandingkan dengan konsumsi daging ayam di wilayah lain yakni 1,7 kg per orang dalam satu tahun dan konsumsi daging ayam di Malaysia berkisar 3 kg per orang dalam satu tahun, sedangkan sektor visi dari PT. Charoen Pokphand Indonesia adalah dunia yang berkembang yakni dapat menyediakan pangan bagi konsumen melalui berbagai variasi seperti olahan ayam yang dapat menjadi nilai jual dan dapat memperluas prospek bisnis ayam dari PT. Charoen Pokphand Indonesia. Tidak hanya daging ayam yang dapat diolah dan dijual, melainkan dengan menjual anak ayam (*Day Old Chick*) untuk dikembangkan dalam sektor peternakan serta penyediaan pakan ayam untuk mendukung peningkatan peternakan yakni ayam.

Dalam misinya, PT. Charoen Pokphand Indonesia memberikan gambaran terhadap kegiatan yang dilakukan perusahaan yakni dengan memproduksi dan menjual kebutuhan sektor peternakan yang meliputi

pakan ayam, anak ayam (*Day Old Chick*) dan makanan olahan daging ayam dengan kualitas yang tinggi dan berinovasi. Untuk memenuhi tujuan yang tercakup dalam visi, maka diperlukan misi untuk mencapai visi yang telah ditetapkan, sehingga untuk menyediakan pangan bagi dunia yang berkembang, maka dimulai dari penjualan anak ayam, dalam perkembangannya ayam membutuhkan nutrisi yang sesuai melalui pakan ayam serta setelah dikembangbiakan dalam peternakan, maka ayam yang siap panen dapat diolah menjadi pangan bagi konsumennya.

Budaya merupakan salah satu faktor yang penting dalam mengembangkan dan memberikan intensitas arah suatu perusahaan, sehingga PT. Charoen Pokphand Indonesia memiliki budaya yang melandasi seluruh kegiatan perusahaan yakni dengan melakukan penerapan budaya 5R (Ringkas, Rapi, Resik, Rawat dan Rajin) dalam mendukung visi dan misi yang dimiliki oleh perusahaan. Berikut ini penjabaran dari budaya 5R antara lain : **NSTITUT BISNIS** 

- 1. Ringkas (pilah dan pisahkan barang yang tidak perlu)
- 2. Rapi (lakukan penataan di tempat kerja)
- 3. Resik (jaga kebersihan di tempat kerja)
- 4. Rawat (pelihara kondisi, ringkas, rapi dan resik di tempat kerja)
- 5. Rajin (biasakan ringkas, rapi dan resik setiap hari)

Budaya yang diterapkan ini berasal dari Production National Head untuk menjaga agar setiap kegiatan terutama kegiatan produksi dapat berjalan dengan baik melalui tindakan 5R yakni ringkas, rapi, resik, rawat dan rajin. Tindakan 5R merupakan tindakan untuk menjaga kebersihan dan kerapian terutama untuk tenaga kerja yang bekerja langsung terhadap kegiatan produksi yang rawan akan wilayah yang kotor, sehingga apabila dilakukan tindakan kesadaran dengan membersihkan (resik) maka wilayah kerja menjadi lebih nyaman dan tenaga kerja dapat bekerja lebih maksimal. Apabila tindakan 5R dijadikan sebagai budaya, maka tindakan

5R akan terus melekat pada setiap tenaga kerja dan terbiasa untuk bekerja bersih dan sehat. Selain mencapai tujuan wilayah yang nyaman, bersih dan sehat, maka diperlukan tindakan rajin untuk dapat melakukan tindakan yang ringkas, rapi dan resik dimulai dari merawat kondisi yang selalu bersih dan rapi demi kenyamanan dalam bekerja.

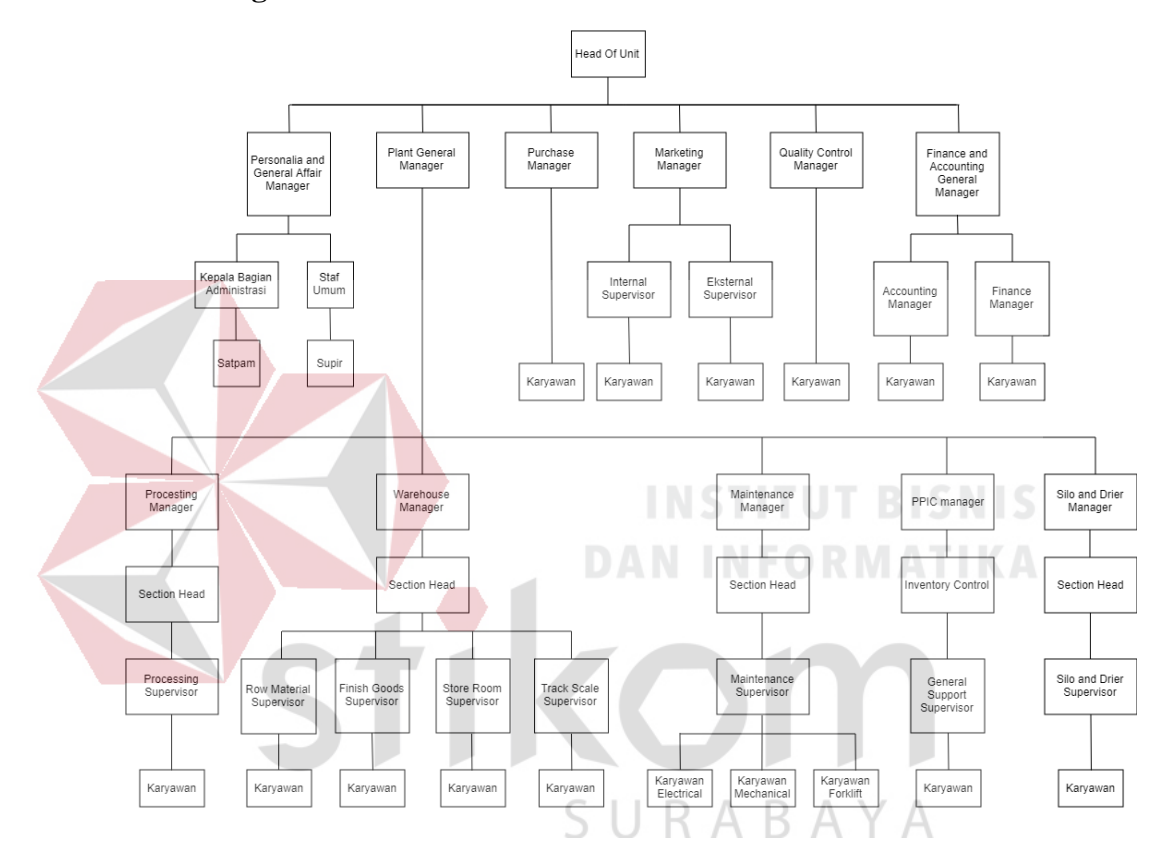

#### **2.4 Struktur organisasi**

Gambar 2. 2 Struktur Organisasi

#### <span id="page-24-0"></span>**1. Kepala Unit (***Head of Unit)*

*Head of Unit* adalah pimpinan puncak di PT. Charoen Pokphand Indonesia – Plant Krian yang bertugas untuk :

- a. Memimpin, mengkoordinasi dan mengawasi pelaksanaan tugas para manager bagian.
- b. Merencanakan dan menerapkan kebijaksanaan mengenai perbaikan dan perkembangan umum perusahaan.

c. Bertanggungjawab kepada presiden direktur (Pimpinan perusahaan induk) atas jalannya perusahaan.

#### **2.** *Plant General Manager*

Menjamin tercapainya hasil produksi dalam hal jumlah, kualitas dan waktu yang sesuai dengan rencana perusahaan dengan memanfaatkan sumber daya secara optimal, memiliki tugas dan wewenang serta tanggung jawab sebagai berikut :

- a. Merencanakan dan mengatur jadwal produksi untuk semua jenis produk agar tidak terjadi kelebihan atau kekurangan persediaan gudang.
- b. Mengatur pengalokasian sumberdaya produksi seperti jam kerja mesin, jam kerja operator, pengiriman bahan baku yang berhubungan dengan proses produksi.

c. Melakukan pengawasan dan pengendalian produksi agar hasil produksi sesuai dengan spesifikasi dan standart mutu yang telah ditetapkan.

d. Merencanakan perawatan mesin – mesin agar dapat beroperasi dengan baik dan lancar.

- e. Membuat laporan produksi secara berkala mengenai pemanfaatan dan pemakaian bahan baku.
- f. Bertanggung jawab atas kelancaran produksi, mulai dari penerimaan bahan baku sampai proses produksi hingga menjadi produk akhir.

#### **3. Manager Pembelian (***Purchase Manager)*

Purchase manager bertanggung jawab kepada *Head of Unit* dalam bidang kegiatan pembelian. Rincian tugas dari *Purchase manager* adalah :

a. Membantu head of unit dalam melaksanakan serta mengkoordinasi seluruh pengolahan yang berhubungan dengan pembelian, penyimpanan dan pendistribusian bahan-bahan yang digunakan perusahaan.

- b. Merencanakan sistem pengadaan dan persediaan bahan.
- c. Mempersiapkan permintaan kebutuhan akan barang dan menentukan standart harga barang.

#### **4. Manager Personalia (***Personalia and General Affair Manager***)**

Manager personalia bertanggung jawab langsung kepada *head of unit*. Dalam melaksanakan tugasnya, manager personalia membawahi kepala bagian administrasi dan staff umum. Tugas manager personalia adalah :

- a. Merencanakan perekrutan karyawan sesuai dengan kebutuhan masing-masing departemen.
- b. Mengatur kegiatan yang berhubungan dengan karyawan dan menciptakan suasana kerja yang nyaman dan berdisiplin.
- c. Menampung dan mencari keluhan karyawan.
- d. Mengatur dan merencanakan training untuk meningkatkan keterampilan karyawan.
- e. Bertanggung jawab terhadap disiplin kerja karyawan.

# **5. General Manager Akuntansi Dan Keuangan (***Finance and Accounting General Manager***)**

*Finance and Accounting General Manager* bertanggung jawab langsung kepada *Head of Unit*. Tugas *Finance and Accounting General Manager* adalah :

- a. Merencanakan dan mengawasi perencanaan kegiatan akuntansi dan keuangan perusahaan.
- b. Membantu *Head of Unit* dalam melaksanakan anggaran perusahaan.
- c. Memberikan laporan keuangan kepada pihak pemerintah untuk menetapkan besarnya pajak yang harus dibayar perusahaan.
- d. Bertanggung jawab atas penentuan besarnya biaya perusahaan seperti besarnya biaya produksi dan biaya administrasi.

#### **6. Manager Pemasaran (***Marketing Manager***)**

*Marketing Manager* Bertugas :

- a. Melaksanakan analisa pasar, meneliti persaingan dan kemungkinan perubahan permintaan pasar serta mengatur distribusi produksi.
- b. Mencari informasi pasar yang berhubungan dengan segmen pasar, trend permintaan, kualitas yang digunakan serta jadwal permintaan pasar.
- c. Mencari order order dari pemakai produk.
- d. Membantu kepala unit dalam menetapkan target pemasaran dan kebijakan dalam perluasan pasar.
- e. Menentukan kebijaksanaan dari strategi pemasaran perusahaan yang mencakup jenis produk yang akan dipasarkan, harga, pendistribusian dan promosi.
- f. Menentukan rencana anggaran biaya pemasaran.

# **7. Manager Pengendalian Kualitas (***Quality Control Manager***)**

Manager Pengendalian Kualitas empunyai tanggung jawab untuk menetapkan, menerapkan dan mengkoordinasi pelaksanaan prosedur dan teknik pengendalian mutu untuk menjamin kepercayaan dan kesesuaian produk yang dihasilkan terhadap spesifikasi produk yang telah ditentukan. Tugas manager pengendalian kualitas adalah :

- a. Mengendalikan standart penggunaan bahan baku yang ditetapkan.
- b. Melaksanakan pengawasan terhadap mutu produk, mulai dari bahan baku sampai menjadi produk jadi.
- c. Melaksanakan analisa dan pengawasan produk jadi yang sudah ada di gudang, terutama dalam pegendalian stok untuk menghindari stok kadaluarsa dengan penerapan FIFO (First In First Out).
- d. Melaksanakan riset terhadap pengembangan mutu produk dan jenis produk.

#### **8. Processing Manager.**

*Processing Manager* bertanggung jawab kepada plant general manager. Tugas-tugas dari *Processing Manager* adalah :

- a. Bertanggung jawab kepada *plant general manager* atas pelaksanaan kegiatan produksi.
- b. Merencanakan dan mengatur produksi perusahaan agar sesuai dengan spesifikasi dan standart mutu yang telah ditentukan.
- c. Mengawasi dan mengkoordinasi pengelolaan persediaan bahan baku, bahan penolong dan bahan lainnya.
- d. Mengawasi jalannya produksi sesuai dengan program produksi yang telah ditentukan.
- e. Membuat laporan produksi secara periodik mengenai pemakaian bahan dan jumlah produksi.
- f. Mengevaluasi dan mengawasi kegiatan produksi untuk mengetahui kekurangan dan penyimpangan, sehingga dapat dilakukan perbaikan.

#### **9. Warehouse Manager.**

*Warehouse Manager* bertanggung jawab kepada *Plant General Manager*, *Warehouse manager* bertugas :

- a. Beratanggung jawab atas pengaturan persediaan bahan baku, produk jadi dan bahan penolong yang berada di gudang.
- b. Membuat laporan penerimaan persediaan dan pengeluaran bahan baku di gudang.
- c. Mengkoordinasi dan mengawasi persediaan bahan baku di gudang.
- d. Bertanggung jawab atas sarana dan prasarana pendukung di gudang.

#### **10. PPIC Manager**

*PPIC Manager* bertanggung jawab kepada *Plant General Manager*. *PPIC Manager* mempunyai tugas sebagai berikut :

- a. Membuat daftar rencana produksi pembuatan pakan ternak.
- b. Melakukan koordinasi dengan pihak *marketing* dalam pembuatan *sales forecast*.
- c. Melakukan koordinasi denga pihak *warehouse raw material* tentang jumlah bahan baku di gudang.

d. Melakukan koordinasi dengan pihak *feed mill* dalam pembuatan jadwal produksi dan penjadwalan mesin.

#### **11. Manintenance Manager.**

*Maintenance Manager* bertanggung jawab kepada pengawasan mesin-mesin produksi dan semua peralatan yang berhubungan dengan produksi agar tetap dalam kondisi siap pakai untuk menjamin kelancaran produksi.

Tugas *Maintenance Manager* adalah :

- a. Membuat jadwal pemeliharaan dan perbaikan terhadap mesin-mesin yang ada di pabrik.
- b. Mengeluarkan perintah kerja kepada *Maintenance Section Head* untuk melakukan perbaikan pada mesin-mesin berdasarkan pada jadwal permintaan perbaikan dari masing-masing operator.
- c. Melatih dan mengawasi ketrampilan karyawan yang bekerja di bagian *maintenance* agar mahir dan dapat bekerja dengan baik.

d. Menentukan prioritas kerja dan proses perbaikan mesin.

e. Bertanggung jawab kepada *general plant manager* atas kondisi mesin-mesin dan peralatan produksi.<br>RARAYA

#### **12. Dryer dan Silo Manager.**

 *Dryer* dan *Silo Manager* bertanggung jawab kepada plant general manager dan mempunyai tugas sebagai berikut :

- a. Mengawasi proses penerimaan jagung.
- b. Mengawasi proses pengeringan jagung basah pada mesin dryer.
- c. Mengawasi proses pengiriman jagung ke mesin produksi dari silo.

#### **13. Accounting Manager.**

*Accounting Manager* bertanggung jawab kepada *Accounting and Finance General Manager*, *Accounting Manager* bertugas :

- a. Mengawasi pelaksanaan kegiatan pembukuan perusahaan.
- b. Mengawasi pelaksanaan pemakaian asset perusahaan.
- c. Melaksanakan perhitungan akuntansi terhadap pembelian bahan baku dan asset perusahaan.

#### **14. Finance Manager.**

*Finance Manager* bertanggung jawab kepada *Accounting And Finance Manager, Finance Manager* bertugas :

- a. Mengawasi dan melaksanakan pembayaran transfer dana terhadap pembelian bahan baku dan asset perusahaan.
- b. Mengawasi dan melaksanakan penerimaan pembayaran atas penjualan pakan dan juga hasil sampingan produksi.
- c. Membuat pembukuan dan jurnal laba rugi perusahaan.

d. Melaksanakan penghitungan dan pembayaran upah dan lembar kerja karyawan.

**DAN INFORMATIKA** 

#### **15. Kepala Bagian Administrasi.**

Kepala bagian administrasi bertanggung jawab langsung kepada Manager Personalia. Kepala Bagian ini bertugas :

- a. Mengadakan penelitian kepegawaian, seperti masalah perkembangan organisasi perusahaan, mengevaluasi kerja dan gaji karyawan.
- b. Merencanakan dan mengkoordinir kegiatan perencaan pegawai.
- c. Merencanakan dan mengawasi pelaksanaan program peningkatan mutu pegawai.
- d. Mengkoordinasi dan mengawasi kegiatan pengamanan pegawai.

#### **16. Staff Umum.**

Staff umum bertugas :

- a. Melaksanakan penerimaan pegawai yang dibutuhkan oleh perusahaan.
- b. Bertanggung jawab atas pelaksanaan training pegawai perusahaan.
- c. Menerapkan kebijakan dan prosedur mengenai perusahaan kepada pegawai.
- d. Persediaan dan pemanfaatan fasilitas seperti komunikasi, perumahan, dan transportasi perusahaan.

#### **17. Internal Supervisor.**

Internal Supervisor bertanggung jawab kepada marketing manager. Internal supervisor bertugas :

- a. Membuat perkiraan penjualan pakan terhadap mitra penjual.
- b. Menganalisa data dan laporan dari lapangan mengenai jumlah dan kondisi pakan ternak para peternak mitra (PIR/Peternakan Inti Rakyat)

c. Membuat laporan perkembangan penjualan pakan terhadap mitra peternak.

#### **18. External Supervisor.**

External Supervisor bertanggung jawab kepada marketing manager. External supervisor bertugas :

- a. Membuat perkiaraan penjualan terhadap penjual pakan komersil.
- b. Menganalisa data dari laporan dari teknikal servis di lapangan mengenai jumlah dan kondisi pakan ternak pelanggan.
- c. Membuat perkembangan penjualan pakan ternak komersil. R A B A Y A

#### **19. Processing Section Head.**

*Processing Section Hea*d bertanggung jawab kepada processing manager. *Processing Section Head* bertugas :

- a. Mengawasi jalannya produksi sesuai dengan program produksi yang telah ditetapkan.
- b. Membuat laporan produksi secara periodik mengenai pemakaian bahan dan jumlah poduksi.
- c. Mengawasi dan mengevaluasi kegiatan produksi untuk mengetahui kekurangan dan penyimpangan sehingga dapat dilakukan perbaikan.

#### **20. Warehouse Section Head**

*Warehouse Section Head* bertanggung jawab kepada *maintenance manager* dan mempunyai tugas sebagai berikut :

- a. Membuat laporan penerimaan persediaan dan pengeluaran bahan baku di gudang.
- b. Mengkoordinasi dan mengawasi pengelolaan bahan baku di gudang.
- c. Bertanggung jawab atas sarana dan prasarana pendukung di gudang.

#### **21. Maintenance Section Head.**

*Maintenance section head* bertanggung jawab kepada *Maintenance Manager* dan memiliki tugas sebagai berikut :

- a. Mengeluarkan perintah kerja kepada *Maintenance Supervisor* untuk melakukan perbaikan pada mesin – mesin berdasarkan permintaan dan jadwal perbaikan dari masing-masing supervisor.
- b. Melatih dan mengawasi keterampilan karyawan yang bekerja di bagian *Maintenance* agar mahir dan dapat bekerja dengan baik.
- c. Menentukan prioritas kerja dan proses dari perbaikan mesin.

#### **22. Inventory Control**

Bertanggung jawab kepada PPIC Manager dan mempunyai tugas sebagai berikut :

- a. Mengontrol stok produksi pada raw material.
- b. Mengontrol stok produksi pada finish good.

#### **23. Processing Supervisor.**

*Processing Supervisor* bertanggung jawab langsung kepada *processing section head* dan mempunya tugas sebagai berikut :

a. Bertanggung jawab kepada processing section head atas pelaksanaan kegiatan produksi.

- b. Merencanakan dan mengatur produksi agar sesuai dengan spesifikasi dan standart mutu yang telah ditentukan.
- c. Mengawasi dan menkoordinasi pengelolaan kesediaan bahan baku, bahan penolong dan bahan lainya.
- d. Mengawasi jalannya produksi sesuai dengan program produksi yang telah ditentukan dan ditetapkan.
- e. Membuat laporan produksi secara periodik mengenai pemakaian barang dan jumlah produksi.
- f. Mengawasi dan mengevaluasi kegiatan produksi untuk mengetahui kekurangan dan penyimpangan, sehingga dapat dilakukan perbaikan.

#### **24. Raw material supervisor.**

*Raw Material Supervisor* bertanggung jawab kepada *Warehouse Section Head* dan mempunyai tugas sebagai berikut :

- a. Melakukan penerimaan bahan baku dan membuat laporan dan dokumen penerimaan bahan baku. NSTITUT BISNIS
- b. Mengatur penyimpanan bahan baku di gudang, serta mengatur tata cara pengeluaran dan pemakaian bahan baku.
- c. Membuat laporan atas penerimaan dan pemakaian bahan baku.

#### **25. Finish Goods Supervisor.**

*Finish Goods Supervisor* bertanggung jawab kepada *Warehouse Section Head* dan mempunyai tugas sebagai berikut :

- a. Melakukan penrimaan produk jadi, serta pembuatan laporan pembuatan mengenai produk jadi.
- b. Mengatur penyimpanan produk jadi ke gudang dan mengatur pengeluaran dan penerimaan ke *customer*.
- c. Membuat laporan atas penerimaan produk jadi tersebut.

#### **26. Store Room Supervisor.**

*Store Room Supervisor* mempunyai tugas :

- a. Melakukan pengawasan terhadap pengeluaran barang dan komponen mesin dari gudang penyimpanan.
- b. Membuat analisis terhadap jumlah kebutuhan dan pemakaian barang dan komponen mesin-mesin produksi.
- c. Membuat laporan dan pembelian barang dan komponen mesin produksi.
- d. Khusus untuk analisis terhadap jumlah kebutuhan dan pemakaian karung, store room coordinator berkoordinasi dengan pihak PPIC karena berhubungan dengan jenis feed yang akan diproduksi.

#### **27. Truck scale supervisor.**

*Truck Scale Supervisor* bertanggung jawab kepada *Section Head Warehouse*. Dan memiliki tugas sebagai berikut :

- a. Melakukan pengawasan terhadap penimbangan bahan baku, produk jadi yang masuk maupun keluar pabrik.
- b. Melakukan pencatatan terhadap jenis dan jumlah bahan baku, yang masuk maupun keluar pabrik. A N INFORMATIKA

#### **28. Maintenance supervisor.**

*Maintenance Supervisor* bertanggung jawab terhadap *Maintenance Section Head*. Dan mempunyai tugas sebagai berikut :

- a. Mengeluarkan perintah kerja kepada karyawan dan jadwal perawatan mesin dan perbaikan dari masing-masing mesin.
- b. Mengawasi langsung perbaikan dan pergantian komponenkomponen alat mekanik maupun *Electrical Plant.*
- c. Melatih dan mengawasi keterampilan karyawan agar lebih mahir dan dapat bekerja dengan baik.

#### **29. General Support Supervisor.**

*General Support Supervisor*, bertanggung jawab kepada *Inventory Control.* Dan mempunyai tugas sebagai berikut :

a. Mengawasi karyawan dalam mengontrol *raw material.*

b. Mengawasi karyawan dalam mengontrol *finish goods.*

#### **30. Dryer dan silo supervisor.**

Dryer dan silo supervisor mempunyai tanggung jawab kepada silo dan dryer manager. Dan memiliki tugas sebagai berikut :

- a. Mengawasi proses penerimaan jagung.
- b. Mengawasi proses pengeringan jagung basah pada mesin dryer.
- c. Membuat laporan persediaan, penerimaan dan pengiriman jagung.

#### **31. Karyawan Elektrik.**

Karyawan elektrik bertanggung jawab kepada maintenance supervisor. Dan memiliki tugas sebagai berikut :

- a. Melaksanakan jadwal pelaksanaan maintenance terhadap *electronic tools* yang berada di dalam pabrik, seperti lampu,panel listrik,pesawat telepon dan lain-lain.
- b. Melaksanakan perbaikan dan melakukan pergantian komponen (*sparepart)* elektrik apabila terjadi kerusakan.

#### **32. Karyawan Mekanikal.**

Karyawan mekanikal bertanggung jawab kepada *Maintenance Supervisor* dan mempunyai tugas sebagai berikut :

- a. Melaksanakan jadwal pelaksanaan *Maintenance* alat-alat mekanik pabrik, seperti chain,elevator dan lain-lain.
- b. Melakukan perbaikan dan membuat pergantian alat-alat mekanik pabrik.
- c. Turut serta terlibat dalam pelaksanaan perbaikan apabila terjadi kekurangan karyawan dalam proses perbaikan.

#### **33. Karyawan Forklift.**

Karyawan forklift bertugas :

- a. Melaksanakan jadwal pelakanaan *Maintenance* terhadap *Forklift*.
- b. Melaksanakan perbaikan dan membuat pergatian komponen *Forklift.*
#### **2.5 Lokasi Perusahaan**

Lokasi Kerja Praktik ini dilaksanakan di lantai 2 ruang *Maintenance* pada PT. Charoen Pokphand Krian yang beralamat di Jl. Raya Surabaya – Mojokerto km 26 Keboharan, Krian Sidoarjo. Maka dapat diketahui melalui gambar dibawah ini yang menunjukkan letak serta lokasi lain di sekitar perusahaan.

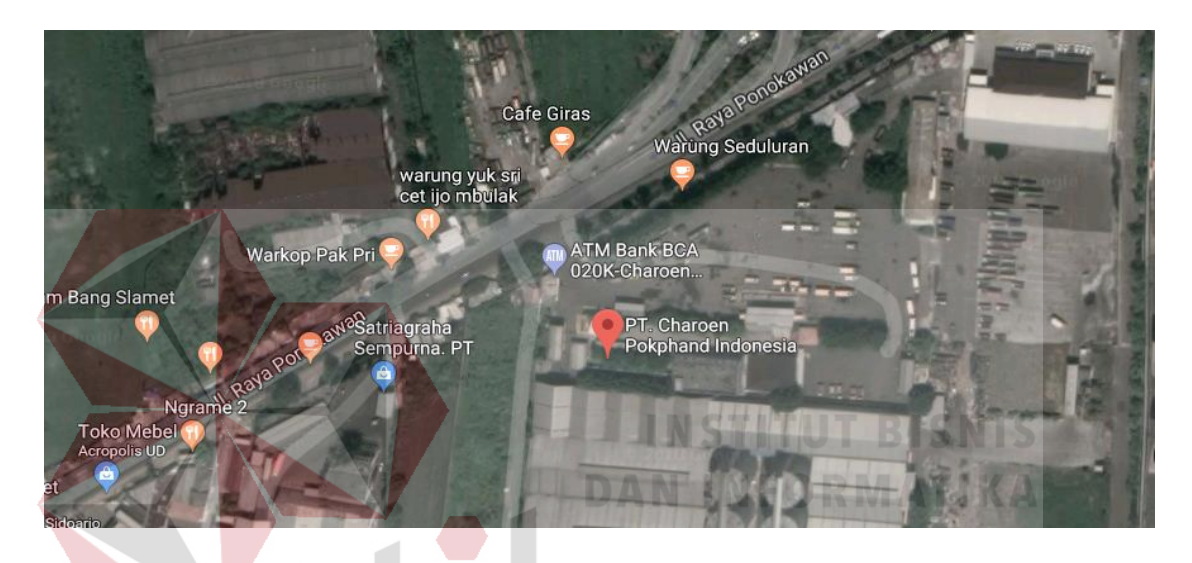

Gambar 2. 3 Lokasi dan Letak PT. Charoen Pokphand Indoesai - Krian

SURABAYA

# **BAB III**

#### **LANDASAN TEORI**

#### **3.1 Visual Studio**

Microsoft Visual Studio merupakan sebuah perangkat lunak lengkap (*suite*) yang dapat digunakan untuk melakukan pengembangan aplikasi dalam bentuk aplikasi konsole, aplikasi Windows, ataupun aplikasi Web. Visual Studio mencakup kompiler, SDK, *Integrated Devlopment Enviroment* (IDE), dan dokumentasi (umumnya berupa MSDN Library).

Kompiler yang dimasukkan ke dalam paket Visual Studio antara lain Visual C++, Visual C#, Visual Basic, Visual Basic .NET, Visual InterDev, Visual J++, Visual J#, Visual FoxPro, dan Visual SourceSafe. Gambar 3.1 merupakan logo Visual Studio.

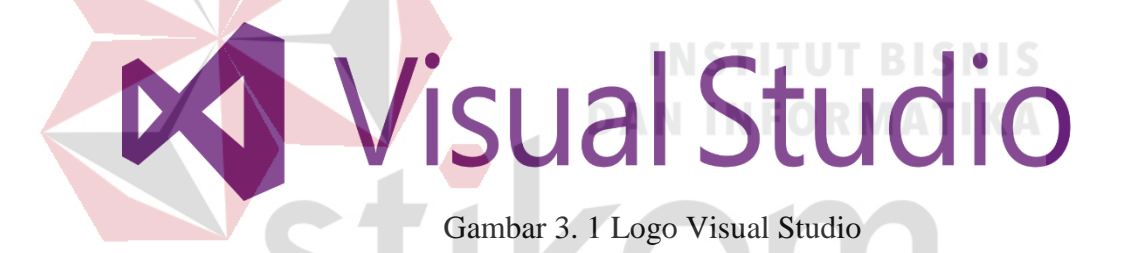

Microsoft Visual Studio dapat digunakan untuk mengembangkan aplikasi dalam *native code* (dalam bentuk bahasa mesin yang berjalan di atas Windows) ataupun *managed code* (dalam bentuk *[Microsoft](https://id.wikipedia.org/wiki/Microsoft_Intermediate_Language)  [Intermediate Language](https://id.wikipedia.org/wiki/Microsoft_Intermediate_Language)* di atas .NET Framework). Selain itu, Visual Studio juga dapat digunakan untuk mengembangkan aplikasi *[Silverlight](https://id.wikipedia.org/wiki/Silverlight)*, aplikasi Windows Mobile (yang berjalan di atas .NET Compact Framework).

Visual Studio telah menginjak versi Visual Studio 9.0.21022.08, atau dikenal dengan sebutan Microsoft Visual Studio 2008 yang diluncurkan pada [19 November](https://id.wikipedia.org/wiki/19_November) [2007,](https://id.wikipedia.org/wiki/2007) yang ditujukan untuk platform Microsoft .NET Framework 3.5. Versi sebelumnya, Visual Studio 2005 ditujukan untuk platform .NET Framework 2.0 dan 3.0. Visual Studio 2003 ditujukan untuk .NET Framework 1.1, dan Visual Studio 2002 ditujukan untuk .NET Framework 1.0. Versi-versi tersebut di atas kini dikenal dengan sebutan Visual Studio .NET, karena memang membutuhkan Microsoft .NET Framework. Sementara itu, sebelum muncul Visual Studio .NET, terdapat Microsoft Visual Studio 6.0 /VS1998.

#### **3.2 SQL Server 2014**

SQL adalah singkatan dari *Structured Query Language*. SQL Server adalah sistem manajemen *database* relasional (RDBMS) yang dirancang untuk aplikasi dengan arsitektur *client/server*. Istilah *client, server*, dan *client/server* dapat digunakan untuk merujuk kepada konsep yang sangat umum atau hal yang spesifik dari perangkat keras atau perangkat lunak. Pada level yang sangat umum, *Client* adalah setiap komponen dari sebuah sistem yang meminta layanan atau sumber daya (*resource*) dari komponen sistem lainnya. *Server* adalah setiap komponen sistem yang menyediakan layanan atau sumber daya ke komponen sistem lainnya. Gambar 3.2 merupakan logo dari Microsoft SQL Server.

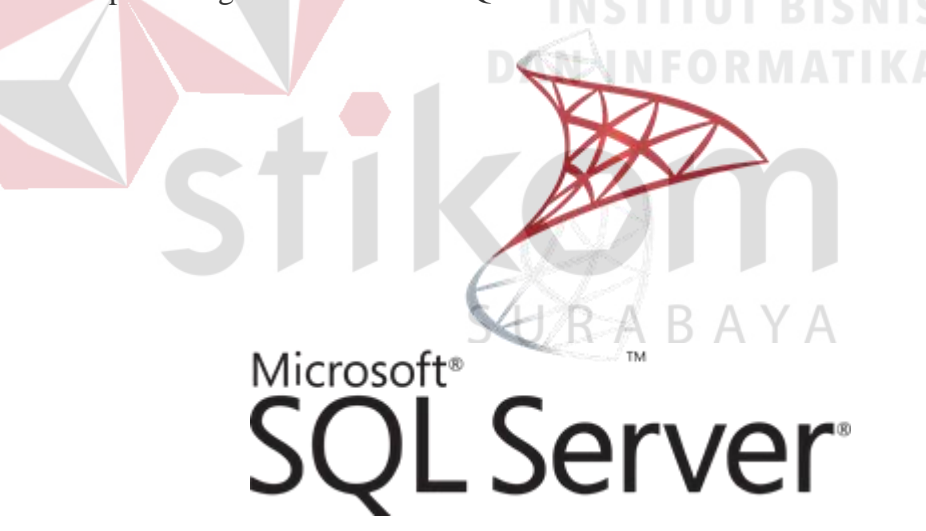

Gambar 3. 2 Logo Ms SQL Server

#### **3.2.1 Macam-Macam Perintah** *SQL*

Secara umum *SQL* hanya memiliki 3 komponen penting, yang digunakan untuk mendefinisikan, memanipulasi serta sebagai pengontrol data yang ada pada sebuah *Database,* diantaranya adalah:

#### 1. *Data Definition Language* (DDL)

DDL merupakan bahasa atau perintah pada *SQL* yang digunakan untuk mendefinisikan data seperti menulis, menghapus dan mengatur atau mengubah data. Perintah – perintah yang ada pada komponen DDL yaitu *CREATE*, *DROP*, dan *ALTER*.

a. *CREATE*

Digunakan untuk membuat *database*, membuat tabel, membuat *view* dan membuat *index*.

• *Membuat database*

Contoh sintak:

*Create Database namaDatabase*

• Membuat table lengkap dengan kolomnya

Contoh sintak:

*Create Table* nama tabel

(namakolom1 typedata1,

namakolom2 typedata2, STITUT BISNIS

namakolom3 typedata3) INFORMATIKA

*Type* data dapat berupa *char*(), int, numerik dan sebagianya sesuai dengan nama kolom.

• *Membuat view*

*View* merupakan bentuk alternatif penyajian data dari satu tabel atau lebih, beberapa tujuan membuat *view* adalah meningkatkan keamanan data serta penyederhanaan bagi para pengguna.

Contoh sintak:

*Create view nameview (kolom1, kolom2, . . . ) as select statement from nametable [with check option]*

Keterangan:

Nama*view* : nama *view* yang dibuat

*Column* : nama atribut untuk *view*

*Statement* : atribut yang dipilih dari tabel *Database*

*Nametable* : nama tabel yang ada pada basis data

• *Membuat index*

Yaitu berfungsi untuk membuat index.

Contoh sintak :

*create [unique] index nameindex*

*on nametable (namakolom)*

*b. DROP*

*Drop* pada *SQL* adalah perintah yang di gunakan untuk menghapus data – data yang telah di simpan pada *Database.*

• *Drop table*

Yaitu menghapus tabel.

Contoh sintak :

*Drop Table nametable*

• *Drop view*

Menghapus *view* yang telah dibuat.

Contoh sintak : INSTITUT BISNIS *Drop view* nama *view*

• *DROP index*

Menghapus *index*.

*Contoh sintak :* 

*Drop index namaindex*

Hal yang perlu diingat adalah penghapusan atau penggunaan perintah *view* dapat diurungkan.

*c. ALTER*

Kegunaan dari perintah *alter* adalah untuk merubah atribut pada suatu tabel.

*Contoh sintak : Alter Table nametable Modify (nama kolom typekolom)* untuk mengganti tipe kolom dan nama kolom. *alter Table nametable*

*drop (namakolom typekolom)* untuk menghapus kolom pada sebuah tabel.

- 2. *Data Manipulation Language* (DML)
	- a. *INSERT*

*Insert* berfungsi untuk menambah nilai pada suatu tabel. Contoh sintak :

*insert into namatabel values ('value1','value2','…')*

Keterangan: *value* adalah nilai yang ingin dimasukan ke dalam kolom.

# b. *UPDATE*

Berfungsi untuk merubah *record* atau nilai didalam suatu kolom.

Contoh sintak :

*Update namatabel SET namakolom = recordbaru where kondisi*

Keterangan recordbaru diubah sesuai dengan nama nilai baru yang akan diubah.

c. *DELETE*

Menghapus *record* atau nilai didalam suatu kolom pada tabel tertentu.

Contoh sintak :

*DELETE namakolom from namatabel where kondisi*

Keterangan *record* baru diubah sesuai dengan nama nilai baru yang akan diubah.

d. *SELECT*

*Select* adalah perintah yang digunakan untuk menampilkan nilai atau *record* yang dipilih.

Contoh sintak :

*select namakolom from namatabel*

- 3. *Data Control Language (DCL)*
	- a. *GRANT*

*Grant* berfungsi untuk memberikan izin akses kepada pengguna.

Contoh sintak :

*Grant privileges on nametable to namapengguna* Artinya memberikan izin akses kepada nama pengguna.

#### b. *REVOKE*

Yaitu untuk mencabut izin akses kepada pengguna yang telah diberi izin akses

Contoh sintak :

*REVOKE privileges ON namatabel from namapengguna*

#### **3.3 RDBMS**

RDBMS merupakan singkatan *Relational Database Management System*. RDBMS adalah dasar untuk *SQL*, dan untuk semua sistem *database modern* seperti *MS SQL Server*, \**IBM DB2*, *Oracle*, *MySQL*, dan *Microsoft Access*.

Data dalam RDBMS disimpan dalam objek *database* yang disebut tabel. Tabel adalah kumpulan data entri terkait dan terdiri dari kolom dan R A B A Y A S. baris.

# **3.4 Pemrograman bahasa C#**

C# adalah bahasa pemrograman yang diciptakan oleh Microsoft (dikembangkan dibawah kepemimpinan Anders Hejlsberg yang notabene juga telah menciptakan berbagai macam bahasa pemrograman termasuk Borland Turbo C++ dan Borland Delphi). Bahasa C# juga telah di standarisasi secara internasional oleh ECMA.

Seperti halnya bahasa pemrograman yang lain, C# bisa digunakan untuk membangun berbagai macam jenis aplikasi, seperti aplikasi berbasis *windows* (*desktop*) dan aplikasi berbasis web serta aplikasi berbasis *web services*. Ada beberapa alasan kenapa memilih C#, yaitu :

#### a. Sederhana

C# menghilangkan beberapa hal yang bersifat kompleks yang terdapat dalam beberapa macam bahasa pemrograman seperti *Java* dan C++, termasuk diantaranya mengilangkan *macro*, *templates, multiple inheritance* dan *virtual base classes*. Hal hal tersebut yang dapat menyebabkan kebingungan pada saat menggunakannya, dan juga berpotensial menjadi masalah bagi para *programmer* C++. Jika pertama kali belajar bahasa C# sebagai bahasa pemrograman, maka hal-hal tersebut diatas tidak akan membuat waktu terbuang terlalu banyak untuk mempelajarinya. C# bersifat sederhana, karena bahasa ini didasarkan kepada bahasa C dan C++. Jika familiar dengan C dan C++ atau bahkan *Java*, akan menemukan aspek-aspek yang begitu familiar, seperti *statements, expression, operators*, dan beberapa fungsi yang diadopsi langsung dari *Java*, C dan C++, tetapi dengan berbagai perbaikan yang membuat bahasanya menjadi lebih sederhana. Perhatikan Gambar 3.3 yang merupakan komposisi bahasa yang terdapat dalam C# sehingga kita tidak perlu takut lagi untuk R A B A Y A mempelajari C#.

#### *b. Modern*

Adanya beberapa fitur seperti *exception handling, garbage collection, extensible* data *types*, dan *code security* (keamanan kode/bahasa pemrograman). Dengan adanya fitur-fitur tersebut, menjadikan bahasa C# sebagai bahasa pemrograman yang *modern*.

# *c. Object-Oriented Language*

Kunci dari bahasa pemrograman yang bersifat *Object Oriented* adalah *encapsulation, inheritance, dan polymorphism*. Secara sederhana, istilah-istilah tersebut bisa didefinisikan sebagai berikut (definisi dan penjelasan lebih lanjut akan di uraikan pada bab-bab

selanjutnya). *Encapsulation*, dimana semua fungsi ditempatkan dalam satu paket (*single package*). *Inheritance*, adalah suatu cara yang terstruktur dari suatu kode-kode pemrograman dan fungsi untuk menjadi sebuah program baru dan berbentuk suatu paket. *Polymorphism*, adalah kemampuan untuk mengadaptasi apa yang diperlukan untuk dikerjakan. Sifat-sifat tersebut di atas, telah di miliki oleh C# sehingga bahasa C# merupakan bahasa yang bersifat *Object Oriented*.

#### d. *Powerfull* dan *Fleksibel*

C# bisa digunakan untuk membuat berbagai macam aplikasi, seperti aplikasi pengolah kata, *grafik, spreadsheets*, atau bahkan membuat kompiler untuk sebuah bahasa pemrograman.

e. Efisien

C# adalah bahasa pemrograman yang menggunakan jumlah katakata yang tidak terlalu banyak. C# hanya berisi kata-kata yang biasa disebut dengan *keywords*. *Keywords* ini digunakan untuk menjelaskan berbagai macam informasi. Jika berpikiran bahwa bahasa pemrograman yang menggunakan sangat banyak kata-kata (*keywords*) akan lebih *powerfull*, maka jawabannya adalah "pemikiran itu tidak selalu benar", karena hal itu justru bisa menambah kerumitan para *developer* pada saat membuat suatu aplikasi. Gambar 3.3 merupakan beberapa *keyword* dalam bahasa c#

| abstract  | as        | base     | bool       | break     |
|-----------|-----------|----------|------------|-----------|
| byte      | case      | catch    | char       | checked   |
| class     | const     | continue | decimal    | default   |
| delegate  | do.       | double   | else       | enum      |
| event     | explicit  | extern   | false      | finally   |
| fixed     | float     | for      | foreach    |           |
| goto      | if        | implicit | in         | int       |
| interface | internal  | is.      | lock       | long      |
| namespace | new       | null     | object     | operator  |
| out       | override  | params   | private    | protected |
| public    | readonly  | ref      | return     | sbyte     |
| sealed    | short     | sizeof   | stackalloc |           |
| static    | string    | struct   | switch     | this      |
| throw     | true      | try      | typeof     | uint      |
| ulong     | unchecked | unsafe   | ushort     | using     |
| virtual   | void      | while    |            |           |

Gambar 3. 3 *Keyword* yang ada dalam bahasa c#.

#### f. Modular

Kode C# ditulis dengan pembagian masing *Class-Class* (*classes*) yang terdiri dari beberapa *routines* yang disebut sebagai *member methods*. *Class-Class* dan metode-metode ini dapat digunakan kembali oleh program atau aplikasi lain. Hanya dengan memberikan informasi yang dibutuhkan oleh *Class* dan metode yang dimaksud, maka kita akan dapat membuat suatu kode yang dapat digunakan oleh satu atau beberapa aplikasi dan program (*reusable code*).

# g. C# akan digunakan di masa mendatang

Dengan dukungan penuh dari *Microsoft* yang akan mengeluarkan produk-produk utamanya dengan dukungan *Framework .NET*. Masa depan bahasa C# sebagai salah satu bahasa pemrograman adalah yang ada di dalam lingkungan *Framework* .

#### **3.5 Pengertian Jaringan LAN(Jaringan Lokal)**

Jaringan komputer adalah sekumpulan perangkat komputer yang saling terhubung satu sama lain sehingga dapat saling bertukar data atau berkomunikasi. Terdapat berbagai macam jenis jaringan komputer, dan LAN merupakan salah satu jenis dari jaringan komputer yang ditinjau berdasarkan jangkauan *geografis*. Jenis lain dari jaringan komputer yang ditinjau berdasarkan jangkauan geografisnya ialah MAN dan WAN.

LAN merupakan singkatan dari *Local Area Network*, yang mana merupakan sebuah jaringan komputer dengan skala kecil (*local*) seperti gedung perkantoran, sekolah atau rumah atau sebagaimana bentuk rancangan. LAN umumnya digunakan untuk berbagi *resource* dalam suatu gedung. LAN dapat berdiri sendiri, tanpa terhubung oleh jaringan luar atau internet. Namun apabila suatu LAN dihubungkan dengan beberapa LAN lainnya maka akan terbentuk suatu jaringan yang disebut Metropolitan Area Network (MAN). Gambar 3.4 merupakan contoh jaringan LAN.

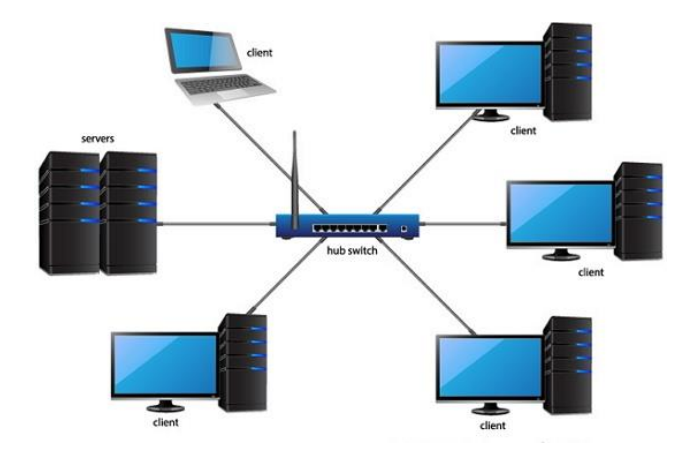

Gambar 3. 4 Gambar Jaringan LAN

Untuk membangun sebuah LAN dapat menggunakan *metode wired* (kabel), *wireless* (tanpa kabel) ataupun keduanya. Untuk LAN jenis *wired* dibangun menggunakan *Ethernet* dan untuk membangun LAN jenis *wireless* menggunakan sinyal *Wi-Fi*. Kebanyakan untuk LAN yang digunakan pada rumah-rumah menggunakan sebuah router untuk membuat sebuah jaringan sekaligus mengelola perangkat yang terhubung dengannya. *Router* tersebut berperan sebagai pusat koneksi dan memungkinkan perangkat seperti komputer, laptop, handphone dan tablet untuk dapat saling terhubung. Biasanya *router* tersebut terhubung dengan sebuah kabel atau modem untuk menyediakan akses internet pada perangkat yang terhubung.

Perangkat komputer juga dapat digunakan sebagai pusat LAN. Pada kasus ini, komputer tersebut berperan sebagai server, dan menyediakan akses untuk berbagi file atau program pada perangkat yang terhubung. Hal ini sering diterapkan pada jaringan perkantoran atau sebuah lembaga.

Berikut ini kelebihan yang dimiliki oleh jaringan LAN:

a. Berbagi *Resource*

Dengan menggunakan jaringan LAN dapat dengan mudah berbagi resource dengan komputer lain. Hal ini tentu sangatlah efisien, selain itu dengan berbagi resource dapat menghemat biaya pengeluaran. Sebab tidak perlu lagi untuk membeli perangkat seperti *scanner*, *printe*r atau media penyimpanan untuk setiap

komputer, cukup membeli satu lalu kemudian dibagi untuk dapat diakses pada komputer lain.

Selain dengan berbagi perangkat, juga dapat berbagi aplikasi *software* dengan perangkat lain, Hal ini sangat efektif untuk mempermudah produktivitas waktu. Namun meski demikian, berbagi aplikasi *software* juga tidak selamanya lebih murah dibanding menginstall satu persatu *software* pada komputer. Sebab lisensi produk untuk setiap *software* tetap dibutuhkan pada saat peinginstalan. Gambar 3.5 merupakan contoh penerapan jaringan LAN pada printer.

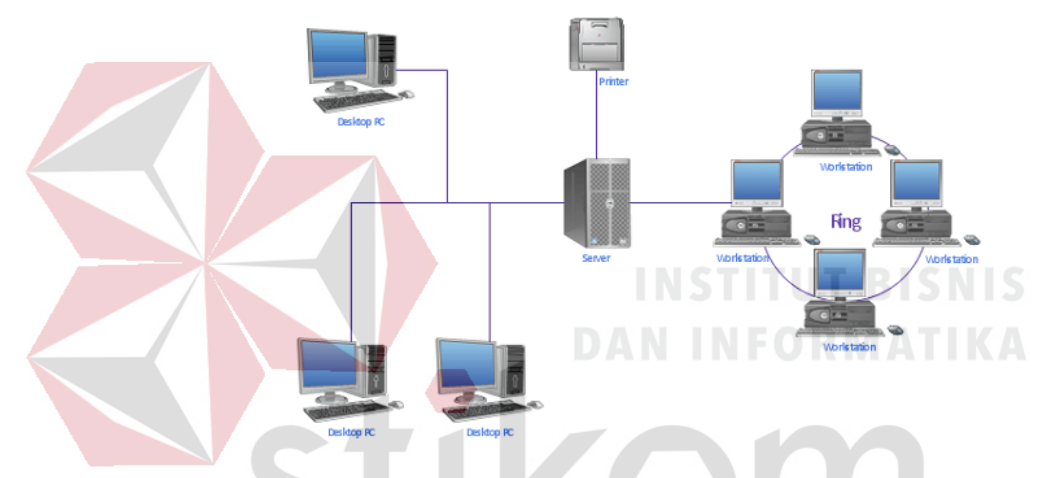

Gambar 3. 5 Contoh penerapan LAN pada device Printer.

#### b. Data Terpusat

Dengan menggunakan *file server*, data pada seluruh komputer yang terhubung pada jaringan LAN tersimpan pada satu tempat yaitu *server*. Hal ini memudahkan *user* untuk saling mengakses *file* yang dimiliki oleh komputer lain. Selain itu hal ini juga membantu untuk membackup data *user* apabila terjadi kesalahan sehingga menyebabkan terhapusnya data pada komputer *user*.

Apabila sebuah data dibagikan dalam suatu jaringan, *user* yang memiliki akses dapat melihat data tersebut diwaktu yang sama, namun mereka tidak dapat mengedit rekaman yang sama pada waktu bersamaan. Ketika sebuah rekaman diedit oleh seorang *user*, maka rekaman tersebut akan dikunci sehingga *user* lain tidak dapat

mengeditnya diwaktu yang sama, apabila *user* tersebut telah selesai mengedit dan menyimpan hasilnya maka rekaman tersebut akan terbuka kembali. Hal tersebut bertujuan untuk menghindari kekeliruan yang dapat terjadi apabila beberapa orang mencoba mengedit diwaktu yang sama. Gambar 3.6 merupakan jaringan terpusat dan jaringan terdistribusi.

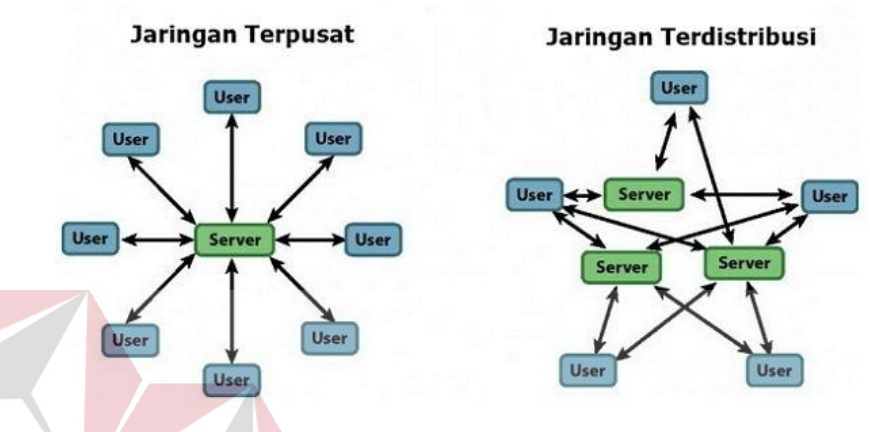

Gambar 3. 6 Jaringan terpusat dan Jaringan Terdristibusi

Adapun juga Kekurangan dari jaringan LAN ini: a. Keamanan yang rentan NINFORMATIKA

> Pada jaringan computer, keamanan merupakan hal yang sangat vital, begitu pula pada jaringan LAN. *Admin* jaringan berperan penting dalam hal mencegah *user* yang tidak sah untuk mengakses data pada jaringan. Faktor lain yang mempengaruhi keamanan jaringan LAN yaitu *user* itu sendiri, sebab tidak menutup kemungkinan *user* yang miliki tidak dapat menjaga rahasia *password* yang dimiliki, atau mungkin *password* yang dimilikinya terlalu mudah untuk ditebak, sehingga menyebabkan *user* yang tidak sah menerobos masuk kedalam jaringan melalui *user* tadi

b. Masalah pada *server* pusat

Masalah pada *server* pusat dapat berakibat fatal pada jaringan LAN. Hal tersebut dapat mempengaruhi seluruh jaringan komputer hingga mampu menyebabkan komputer tidak dapat melakukan komunikasi dengan komputer lainnya. Infeksi virus merupakan salah satu contoh masalah yang dapat terjadi pada server pusat. Infeksi virus ini dapat terjadi pada satu komputer lalu kemudian menyebar keseluruh komputer melalui *server* pusat. Hal ini disebabkan karena seluruh data pada *user* terpusat pada *server*.

c. Instalasi yang mahal

Instalasi jaringan LAN bisa saja menjadi mahal tergantung bagaimana kebutuhan dan kondisi dilapangan. Jenis topologi yang akan gunakan juga mempengaruhi biaya yang keluarkan. Untuk jaringan LAN jenis *wired* (kabel) harus membuat jalur kabel terlebih dahulu dengan melubangi dinding atau menaruhnya dibawah lantai, kemudian memasangkan kabel. Untuk jaringan LAN jenis *wireless* tidak perlu menggunakan kabel, namun area cakupan dari *wireless* terbatas. Oleh karena itu dibutuhkan sebuah perangkat untuk memperkuat sinyal yang akan menambah biaya pengeluaran.

Untuk yang masih belum paham betul bagaimana cara melakukan setting pada jaringan LAN, dapat menggunakan jaringan ad hoc. Dengan jaringan ad hoc perangkat dapat saling berkomunikasi tanpa menggunakan perangkat seperti *access point*. Juga tidak perlu untuk melakukan konfigurasi jaringan, sebab pada jaringan ad hoc dapat melakukan *self-configuration*.

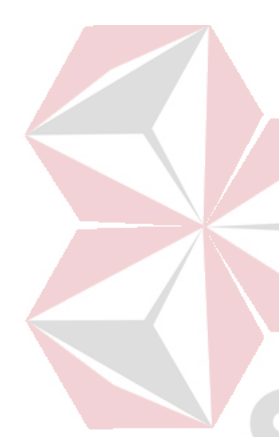

#### **BAB IV**

#### **PEMBAHASAN**

#### **4.1 DESKRIPSI KERJA PRAKTIK**

Bab ini membahas mengenai analisis sistem program pelaporan kinerja karyawan untuk analisis kinerja pimpinan PT. Charoen Pokphand Indonesia-Krian.

#### **4.2 Kebutuhan Sistem**

.

Untuk implementasi Rancangan Aplikasi Laporan Kinerja PT. Charoen Pokphand , ada beberapa spesifikasi perangkat lunak dan perangkat keras yang dibutuhkan.

# **4.2.1 Kebutuhan Perangkat Keras**

Perangkat keras adalah komponen fisik peralatan yang membentuk sistem komputer, serta peralatan lain yang mendukung komputer dalam menjalankan tugasnya. Beberapa perangkat keras standar yang dibutuhkan untuk menjalankan aplikasi ini yaitu:

SURABAYA

- 1. *Processor Intel Core i3*
- 2. *Memory* 2 GB
- 3. VGA 128 MB
- 4. *Hard Disk* minimal 160 GB
- 6. *Keyboard* + *mouse*
- 7. *Printer* untuk mencetak laporan
- 8. *Switch* dan Kabel LAN

#### **4.2.2 Kebutuhan Perangkat Lunak**

 Perangkat lunak adalah komponen non fisik yang digunakan untuk membuat sistem komputer dapat berjalan dan melakukan tugasnya. Kebutuhan minimal perangkat lunak yang diperlukan untuk menjalankan aplikasi ini yaitu:

1. Sistem operasi yang digunakan minimal *Microsoft Windows XP Profesional SP 3*.

2. *Database* untuk menyimpan dengan menggunakan *MS SQL Server 2014*.

3. *Visual Studio* 2015

4. *.NET Framework* 3.5

# **4.3 Pembuatan Program dan Implementasi Program**

Dalam sub ini akan dijelaskan langkah – langkah pengoprasian Aplikasi Sistem pelaporan kinerja karyawan sampai mencetak hasil laporan kinerja karyawan untuk Pimpinan PT. Charoen Pokphand Indonesia-Krian. Adapun penjelasan sistem di menu *admin :*

1. Pertama yang harus dilakukan adalah membuat dan mengatur *username* dan *password* di *database*, jadi nantinya sebelum pemanggilan data di aplikasi *entry* data akan muncul *username* dan *passsword* untuk kunci bisa mengambil data yang di inginkan adapun perintah di database sql yaitu :

select \* form data login;

insert into data login(id user,pass user) values('septian','1234');

2. Setelah diatur *username* dan *password* yang sudah ditentukan maka diatur juga di tampilan program yaitu di visual studio, ketika nanti hasil dari masukkan *username* dan *password* tidak sesuai di *database* yang diatur sebelumnya maka tidak bisa pengambilan data,adapun perintah di program yaitu:

```
namespace KP_Krian
{
    public partial class Form_Login : Form
 {
   SqlConnection sqlcon = new 
   SqlConnection(Form_Daily.link);
    SqlDataReader sqlread;
    SqlCommand sqlcom = new SqlCommand();
    SqlCommandBuilder sqlbuilder;
    SqlDataAdapter sqladapter;
```
 $\left\{ \begin{array}{cc} 0 & 0 & 0 \\ 0 & 0 & 0 \\ 0 & 0 & 0 \\ 0 & 0 & 0 \\ 0 & 0 & 0 \\ 0 & 0 & 0 \\ 0 & 0 & 0 \\ 0 & 0 & 0 \\ 0 & 0 & 0 \\ 0 & 0 & 0 \\ 0 & 0 & 0 \\ 0 & 0 & 0 & 0 \\ 0 & 0 & 0 & 0 \\ 0 & 0 & 0 & 0 \\ 0 & 0 & 0 & 0 & 0 \\ 0 & 0 & 0 & 0 & 0 \\ 0 & 0 & 0 & 0 & 0 \\ 0 & 0 & 0 & 0 & 0 & 0 \\ 0 & 0 & 0 & 0$  Init **A** 

 $\sum_{i=1}^{n}$ 

public Form\_Login()

ializeComponent();

# **DAN INFORMATIKA**

private void login\_btn\_Click(object sender, EventArgs e)

sqladapter = new SqlDataAdapter("select count(\*) from data\_login where id\_user='" + username\_tb.Text + "' and pass\_user='" + password\_tb.Text +"'", sqlcon); DataTable  $dt = new DataTable()$ ; sqladapter.Fill(dt); if  $(dt.Rows[0][0].ToString() == "1")$  $\{$  MessageBox.Show("Login berhasil"); Form\_Record  $fr = new Form\_Record();$  this.Hide(); fr.Show(); sqlcon.Close();

```
 }
                      else
      \{ MessageBox.Show("Login gagal");
               sqlcon.Close();
 }
 }
               {
              Form Daily fd = new Form Daily();
               this.Hide();
               fd.Show();
\left\{ \begin{array}{ccc} & & & \\ & \end{array} \right\}private void Form_Login_Load(object sender, EventArgs
              e)
\sqrt{1 - 1}sqlcom.Connection = sqlcon; \bullet ORMATIKA
1999
\overline{\phantom{a}}}
```
3. Setelah itu mengatur menu yang ditampilan untuk pengambilan data sampai bisa dijadikan kedata *Ms Excel* (Gambar 4.20). Sebelum dijadikan data *Ms Excel* disiapkan form record untuk menampilkan hasil data yang telah di inginkan berdasarkan tanggal bulan tahun. Adapun program di visual studio sebagai berikut :

```
 public Form_Record()
 {
   InitializeComponent();
    }
```

```
e)
     {
        String sDate = DateTime.Now.ToString();
        DateTime datevalue = 
       (Convert.ToDateTime(sDate.ToString()));
        String dy = datevalue.ToString("dd");
        String mn = datevalue.ToString("MM");
        String yy = datevalue.ToString("yyyy");
       tgl\_cb.Text = dy;bln_cb.Text = mn;thn\_cb.Text = yy;tgl2_cb.Text = dy;
       bln2_cb.Text = mn;thn2cb.Text = yy;for (int x = 1; x <= 12; x++) \Box \Box \Box \Box \Box \Box\sqrt{2}if (x < 10)\sim \sim \sim \sim \sim \sim bln_cb.Items.Add("0" + x.ToString());
            bln2_cb.Items.Add("0" + x.ToString());
          }
          else
          {
             bln_cb.Items.Add(x.ToString());
             bln2_cb.Items.Add(x.ToString());
          }
        }
       int year = Convert.Tolnt16(yy);
```
private void Form\_Record\_Load(object sender, EventArgs

int month  $=$  Convert. ToInt16(mn);

```
int[] days = Enumerable.Range(1, 
DateTime.DaysInMonth(year, month)).ToArray();
int[] days2 = Enumerable.Range(1, 
DateTime.DaysInMonth(year,month)).ToArray();
 tgl_cb.DataSource = days;
tgl2 cb.DataSource = days2;
```
int tahun =  $Convert.Tolnt16(yy);$ for (int  $x = 0$ ;  $x < 6$ ;  $x++$ ) {  $thn\_cb. Items. Add(tahun + x);$ 

thn2\_cb.Items.Add(tahun + x);

```
\left\{ \begin{array}{cc} \lambda & \lambda \\ \lambda & \lambda \end{array} \right\} }
```
private void bln\_cb\_SelectedIndexChanged(object sender, EventArgs e)

 $\sqrt{2}$ 

```
string bln = bln cb.SelectedItem.ToString();
 int year = Convert.ToInt16(thn_cb.Text);
int month = Convert.Tolnt16(bln_c b.Text);int[] days = Enumerable.Range(1,
DateTime.DaysInMonth(year, month)).ToArray();
tgl cb.DataSource = days;
```

```
 }
```

```
private void bln2_cb_SelectedIndexChanged(object sender, 
EventArgs e)
 {
   string bln = bln2_cb.SelectedItem.ToString();
   int year = Convert.ToInt16(thn2_cb.Text);
  int month = Convert.Tolnt16(bln2 cb.Text);
```

```
 int[] days = Enumerable.Range(1, 
DateTime.DaysInMonth(year, month)).ToArray();
       tgl_cb.DataSource = days;
     }
    private void buttonmenu utama Click(object sender,
    EventArgs e)
     {
      Form Daily fd = new Form Daily();
        this.Hide();
        fd.Show();
     }
     private void display_data()
     {
       sqladapter = new SqlDataAdapter("select * from
       data_history_pekerjaan where tanggal>="+tgl_cb.Text+" 
       and tanggal \leq t+tgl2 cb.Text+" and
       bulan>="+bln_cb.Text+" and bulan<="+bln2_cb.Text+"
       and tahun>="+thn_cb.Text+" and 
       tahun<="+thn2_cb.Text+" order by tanggal, bulan ASC", 
                        SURABAYA
       sqlcon);
       DataSet ds = new DataSet();
        sqladapter.Fill(ds);
       dataGridView1.DataSource = ds.Tables[0]; }
     private void ok_btn_Click(object sender, EventArgs e)
     {
        display_data();
               foreach (DataGridViewColumn dcol in
```

```
dataGridView1.Columns)
```

```
 {
            dcol.AutoSizeMode = 
  DataGridViewAutoSizeColumnMode.AllCells;
   }
 }
```
4. Setelah berhasil menampilkan data di *form record* tentunya dijadikan bentuk file *Ms Excel*. Adapun program di visual studio sebagai berikut:

private void ExportToExcel()

```
 {
```
 Microsoft.Office.Interop.Excel.\_Application excel = new Microsoft.Office.Interop.Excel.Application(); Microsoft.Office.Interop.Excel.\_Workbook workbook = excel.Workbooks.Add(Type.Missing); Microsoft.Office.Interop.Excel.\_Worksheet worksheet = null; try  $\left\vert \cdot\right\vert$   $\left\vert \cdot\right\vert$ 

worksheet = workbook.ActiveSheet;

worksheet.Name = "ExportedFromDatGrid";

```
int cellRowIndex = 1;
        int cellColumnIndex = 1;
        for (int i = 0; i < dataGridView1.Rows.Count - 1; i++)
         {
          for (int j = 0; j < dataGridView1.Columns.Count; j++)
\{if (cellRowIndex == 1)
\{
```

```
 worksheet.Cells[cellRowIndex, cellColumnIndex] 
         = dataGridView1.Columns[j].HeaderText;
 }
              else
\{ worksheet.Cells[cellRowIndex, 
         cellColumnIndex] = 
         dataGridView1.Rows[i].Cells[j].Value.ToString();
 }
              cellColumnIndex++;
            }
            cellColumnIndex = 1;
            cellRowIndex++;
\mathbb{Z} \mathbb{Z}SaveFileDialog saveDialog = new SaveFileDialog();
                saveDialog.Filter = "Excel files (*.xlsx)*.xlsx|Allfiles (*,*)|*,**";
        saveDialog. FilterIndex = 2;if (saveDialog.ShowDialog() ==
        System.Windows.Forms.DialogResult.OK)
         {
            workbook.SaveAs(saveDialog.FileName);
            MessageBox.Show("Export Successful");
         }
       }
       catch (System.Exception ex)
       {
         MessageBox.Show(ex.Message);
       }
       finally
```

```
 {
    excel.Quit();
   workbook = null;
   \text{excel} = \text{null}; }
```
private void buttonsave excel Click(object sender, EventArgs e) {

ExportToExcel();

# **INSTITUT BISNIS DAN INFORMATIKA**

R A B A Y A

# **4.4 Pengoperasian Aplikasi**

7}

}

}

}

Dalam sub ini akan dijelaskan langkah – langkah pengoperasian Aplikasi Sistem pelaporan kinerja karyawan sampai mencetak hasil laporan kinerja karyawan untuk Pimpinan PT. Charoen Pokphand Indonesia-Krian.

S.

# **4.4.1 Sistem**

# **A.1 Tampilan Utama**

Dalam Tampilan Utama ini menampilkan daftar hasil laporan Kinerja yang Belum menyelesaikan pekerjaan atau masih dilaporkan project dan bisa dilanjutkan laporan dari karyawan lainnya yang telah menyelesaikan pekerjaan tersebut.

|           | A Form_daily<br><b>POKPHAND</b><br>Pekerjaan On Progress: | <b>DIVISI MAINTENANCE</b> |       | PT. CHAROEN POKPHAND INDONESIA - KRIAN |            |        |                |               |                     |          | $\Box$<br>$\times$<br>-<br>setting        |
|-----------|-----------------------------------------------------------|---------------------------|-------|----------------------------------------|------------|--------|----------------|---------------|---------------------|----------|-------------------------------------------|
|           | tanggal                                                   | bulan                     | tahun | jam masuk                              | jam keluar | durasi | nama pegawai   | bagian divisi | bagian sektor mesin | status   | uraian                                    |
| ٠         | ا 5                                                       | 11                        | 2018  | 05.05                                  | 03.05      | $-120$ | <b>Afrizal</b> | Mechanical    | Packing 1           | Progress | sdnsknckcdniahdighodcnalcndoveiu          |
|           | 5                                                         | 11                        | 2018  | 08.00                                  | 16.30      | 510    | Yonanta        | Electrical    | Hammer Mill Stolz A | Progress | Mesin mesin mesin mesin mesin mesin mesin |
|           | 5                                                         | 11                        | 2018  | 09.00                                  | 15.00      | 360    | Andrea         | Electrical    | Silo 7              | Progress | mBOH FSJJSDK DIJCOSCN AII CIQDNQU0        |
|           | 5                                                         | 11                        | 2018  | 08.30                                  | 16.20      | 470    | <b>Adrian</b>  | Electrical    | Pellet <sub>6</sub> | Progress | sdlwwenfefbnuehy nuwciwmdniwfnerufu8ev    |
| $\bullet$ |                                                           |                           |       |                                        |            |        |                |               |                     |          |                                           |
| $\hat{}$  |                                                           |                           |       |                                        |            |        |                |               |                     |          | 3                                         |

Gambar 4. 1 Gambar menu utama

Gambar 4.1 para karyawan bisa melihat pekerjaan yang masih dalam status progres atau masih belum selesai. Tetapi jika progres itu sudah ada yang melanjutkan sampai selesai dan dilaporkan ke aplikasi ini maka jenis laporan perkerjaan itu hilang dari menu utama.dan terdata di *database*. Digambar 4.1 tersebut juga dijelaskan pekerjaan bagian sektor apa saja yang belum selesai disertai keterangan lengkap histori perkerjaan sebelumnya. Ditampilan utama ini juga disediakan 2 menu tombol yaitu tombol *setting* dan lanjut. Dipilihan tombol *setting* adalah untuk mengatur berapa banyak alamat jaringan yang bisa mengakses dalam *database server*. Dipilihan tombol lanjut yaitu untuk karyawan melakukan laporan maupun para pimpinan untuk monitoring hasil kinerja dan ditujukan kemenu tampilan pilihan awal.  $\varsigma$  | |  $\varsigma$  A  $\varsigma$  A  $\varsigma$  A  $\varsigma$  A

# **A.2 Tampilan menu pilihan Awal**

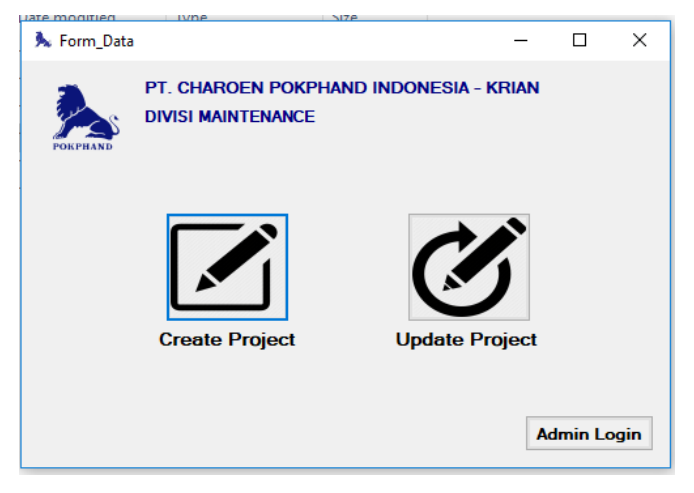

Gambar 4. 2 Tampilan menu pilihan awal

Tampilan menu pilihan awal ini pada gambar 4.2 terdapat 3 pilihan yaitu *create project,update project,dan admin login*. Plihan *create project* untuk menu pilihan karyawan akan melaporkan pekerjaannya yang belum pernah dibuat. Pilihan *update project* adalah untuk ketikan para karyawan ingin melaporkan pekerjaannya untuk meneruskan laporan yang statusnya masih progres untuk diselesaikan. Pilihan yang terakhir adalah *admin login*, yaitu untuk para *admin* atau pimpinan untuk masuk ke menu *admin* untuk mengambil data laporan para karyawan dari *database*.

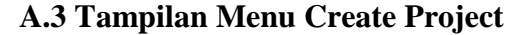

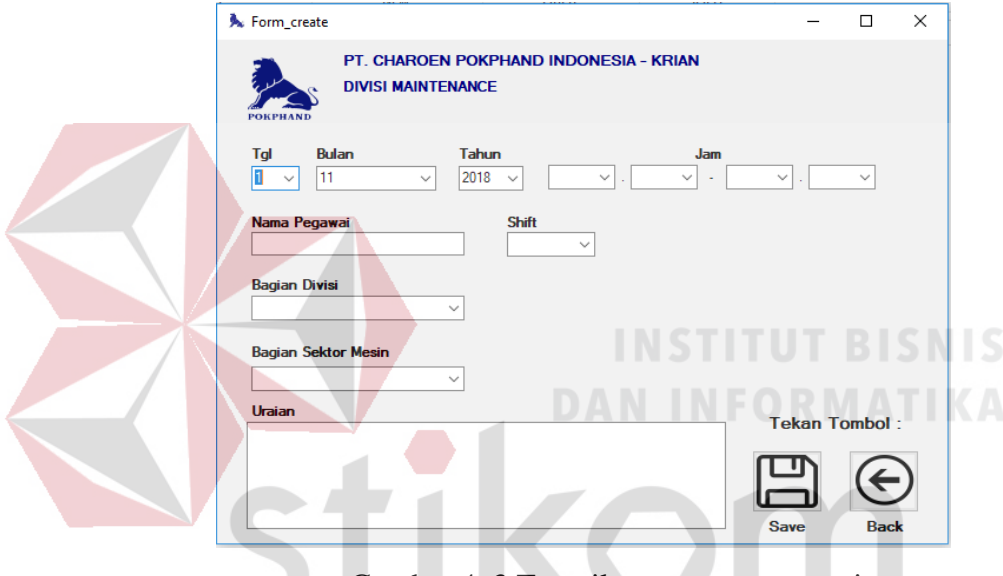

Gambar 4. 3 Tampilan menu create project

Seperti yang dijelaskan sebelumnya inilah digambar 4.3 menu yang tampil ketika karyawan memilih tombol pilihan *create project*. Disini para karyawan disediakan pilihan menu lengkap untuk memasukkan data

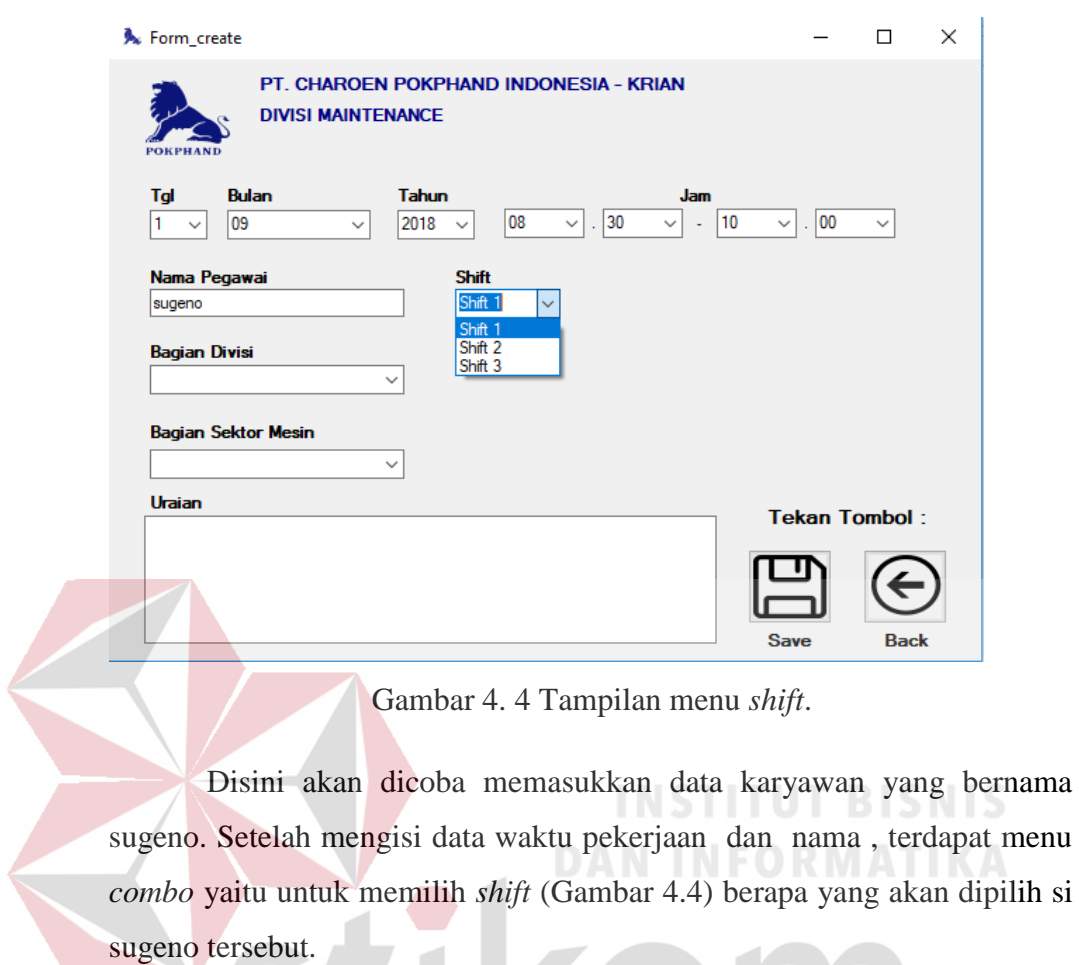

d

pekerjaannya secara lengkap.

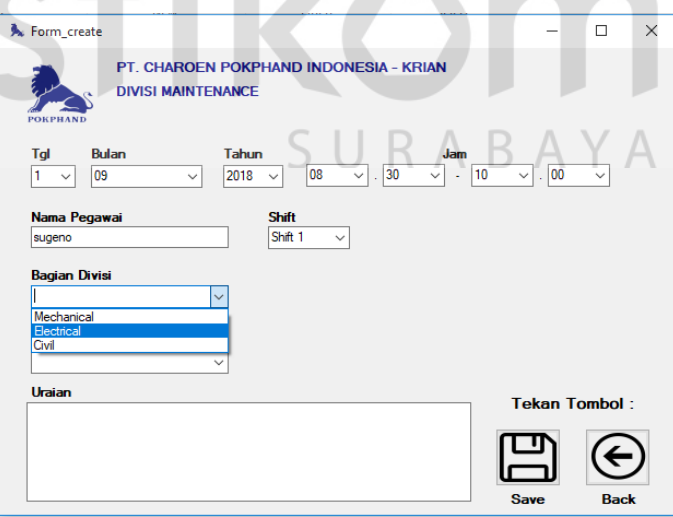

Gambar 4. 5 Tampilan menu divisi

Gambar 4.5 setelah itu Sugeno mengisi bagian divisinya. Dibagian divisi diediakan menu *combo* untuk memudahkan si sugeno untuk memilih. Dipilihan ini terjadi perbedaan keluaran pilihan tombol ketika memilih *civil*. Dikarenakan divisi *civil* merupakan divisi yang pekerjaanya tidak terduga disektor apa dan dibagian apa. Sehingga dipilihan selanjutnya yaitu bagian sektor mesin akan otomatis tertutup dan para divisi *civil* bisa bebas mengisi bagian sektor yang dia kerjakan tanpa memilih dari pilihan *database*. Contohnya seperti gambar 4.6 ketika memilih divisi *civil*.

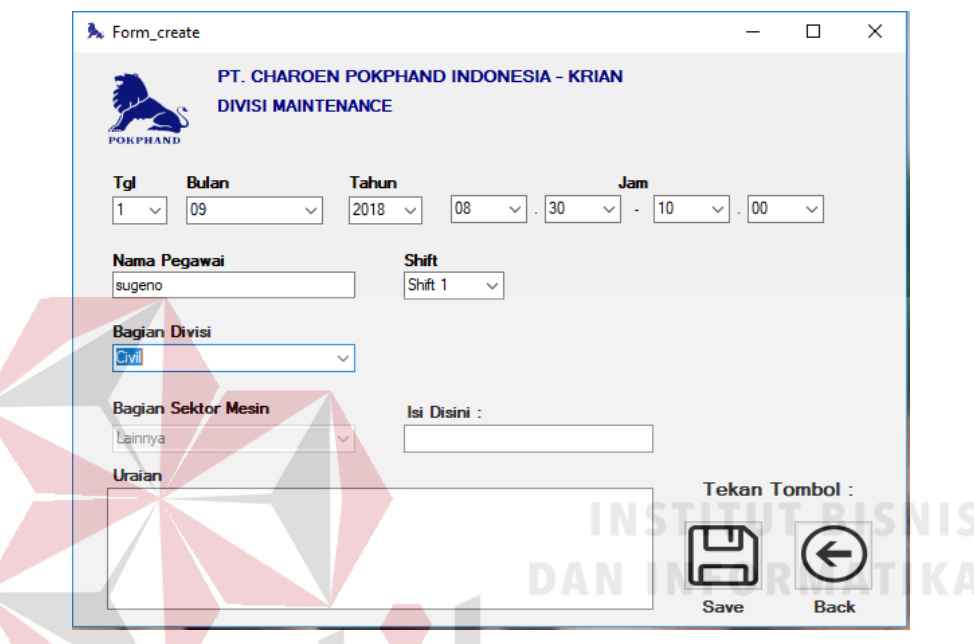

Gambar 4. 6 Tampilan menu pilihan *civil*

Beda menu dipilihan divisi mekanik dan listrik. Disini ketika sesudah memilih 2 diantara divisi tersebut si sugeno memilih bagian pilihan *combo* bagian sektor yang dia kerjakan. Alasan kenapa dibuat menu tombol pilihan dikarenakan bagian sektor divisi mekanik dan listrik sudah terdata pasti ,maka dari itulah dibuat pilihan menu tersebut seperti contoh gambar 4.7 pilihan menu bagian sektor untuk divisi mekanik dan listrik.

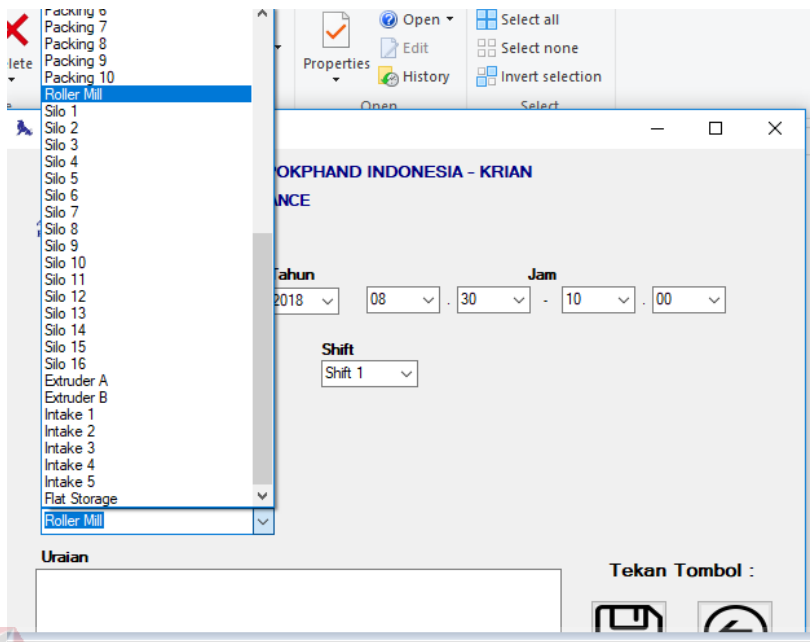

Gambar 4. 7 Tampilan menu bagian sektor

 Pilihan terakhir yang harus diisi oleh karyawan untuk melaporkan pekerjaannya adalah menulis keterangan yang dikerjakan di sektor tersebut di dalam kalimat uraian,dan tidak ada perbedaan di penulisan uraian ini dari semua divisi (mekanik,listrik,*civil*). Setelah itu ketika data dirasa sudah benar baru karyawan dapat pilih *button save* untuk menyimpan laporan tersebut seperti gambar 4.8.

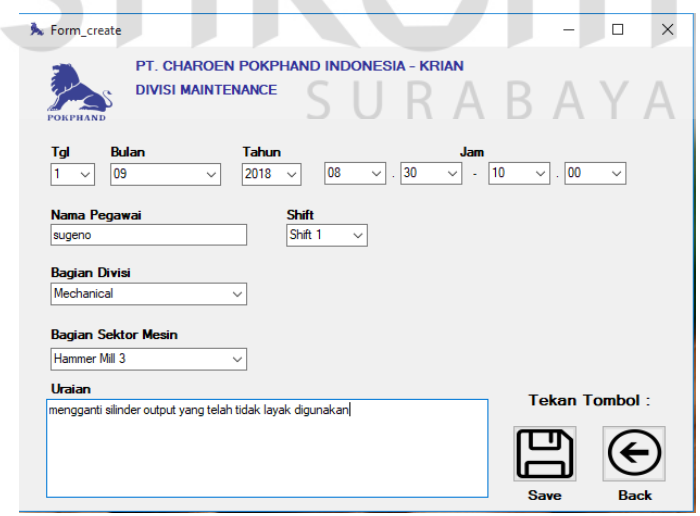

Gambar 4. 8 Tampilan ketika pengisian selesai mekanik

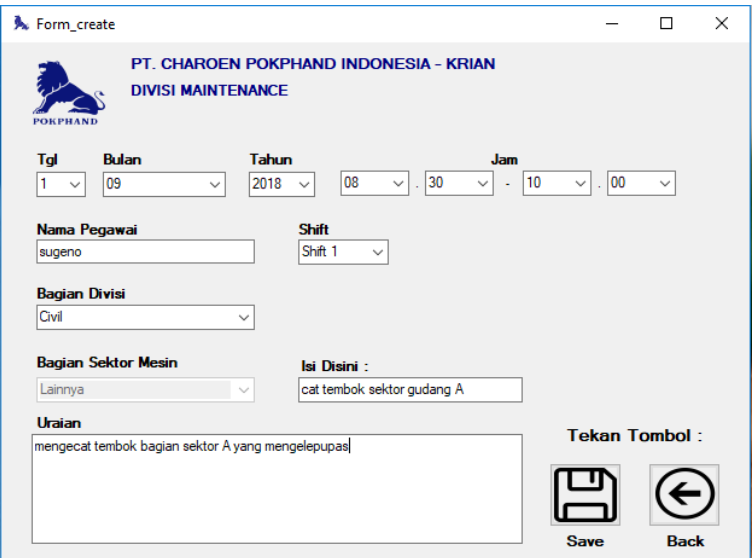

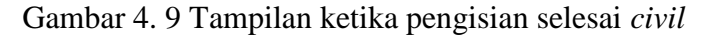

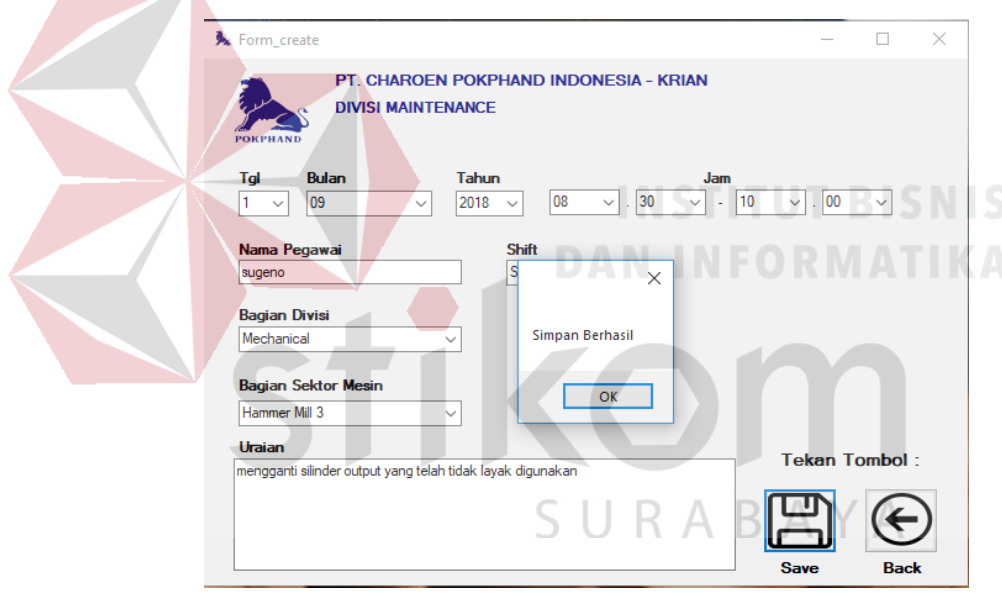

Gambar 4. 10 Tampilan ketika penyimpanan berhasil

Setelah menyimpan, para karyawan bisa mengecek apakah data laporan yang telah dilaporkan sudah masuk yaitu menekan pilihan *button back* , maka secara otomatis data tersebut muncul di *project* yang masih progres dengan menu tampilan awal (Gambar 4.11) seperti ini. Ketika pekerjaan ingin di *update* ke status *done* maka karyawan dapat mengisi di menu pilihan *update project*.

| $\times$<br><b>A</b> Form_daily<br>□<br>PT. CHAROEN POKPHAND INDONESIA - KRIAN<br>setting<br><b>DIVISI MAINTENANCE</b><br><b>POKPHAND</b><br>Pekerjaan On Progress: |         |       |       |           |            |        |              |               |                     |          |                                               |  |
|----------------------------------------------------------------------------------------------------|---------|-------|-------|-----------|------------|--------|--------------|---------------|---------------------|----------|-----------------------------------------------|--|
|                                                                                                    | tanggal | bulan | tahun | jam masuk | jam keluar | durasi | nama pegawai | bagian divisi | bagian sektor mesin | status   | uraian                                        |  |
| ь                                                                                                    | 5       | 11    | 2018  | 05.05     | 03.05      | $-120$ | Afrizal      | Mechanical    | Packing 1           | Progress | sdnsknckcdniahdighodcnalcndoveiu              |  |
|                                                                                                    | 5       | 11    | 2018  | 08.00     | 16.30      | 510    | Yonanta      | Electrical    | Hammer Mill Stolz A | Progress | Mesin mesin mesin mesin mesin mesin mesin     |  |
|                                                                                                    | 5       | 11    | 2018  | 09.00     | 15.00      | 360    | Andrea       | Electrical    | Silo 7              | Progress | mBOH FSJJSDK DIJCOSCN AII CIQDNQU0            |  |
|                                                                                                    | 5       | 11    | 2018  | 08.30     | 16.20      | 470    | Adrian       | Electrical    | Pellet <sub>6</sub> | Progress | sdlwwenfefbnuehy nuwciwmdniwfnerufu8ev        |  |
|                                                                                                    |         | 09    | 2018  | 08.30     | 10.00      | 90     | sugeno       | Mechanical    | Hammer Mill 3       | Progress | mengganti silinder output yang telah tidak la |  |
| ٠                                                                                                    |         |       |       |           |            |        |              |               |                     |          |                                               |  |
| $\overline{\phantom{a}}$                                                                                                    |         |       |       |           |            |        |              |               |                     |          | Lanjut                                        |  |

Gambar 4. 11 Tampilan setelah penyimpanan tampil

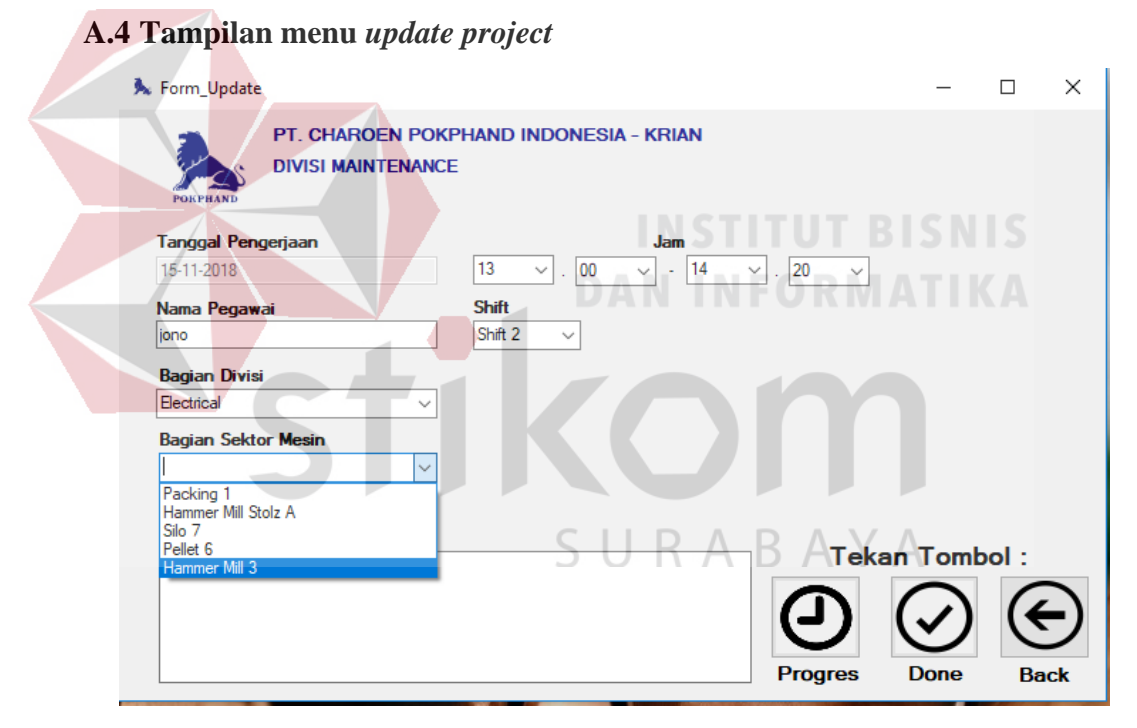

Gambar 4. 12 Tampilan menu *update project*

Seperti yang dijelaskan sebelumnya (Gambar 4.12) inilah menu yang tampil ketika karyawan memilih tombol pilihan *update project* untuk ketika para karyawan ingin melaporkan pekerjaannya untuk meneruskan laporan yang statusnya masih progres untuk diselesaikan(Gambar 4.13). Contoh disini si karyawan Jono ingin melanjutkan pekerjaan si Sugeno karena masih progres maka secara otomatis ketika membuka pilihan bagian sektor mesin maka akan keluar pilihan bagian sektor yang masih berstatus progres. Disini Sugeno belum menyelesaikan di bagian *Hammer Mil 3* dan si Jono melanjutkan dan mengisi data laporan dan jika Jono masih belum bisa menyelesaikan maka Jono menekan tombol progres dan datanya akan terupdate dan tampil juga di menu tampilan awal karena belum bisa menyelesaikan pekerjaan tersebut dan data Sugeno pun juga masih muncul karena pekerjaan tersebut belum selesai. Tetapi ketika Jono telah menyelesaikan pekerjaan tersebut, maka Jono bisa menekan tombol *Done* atau pekerjaan selesai.

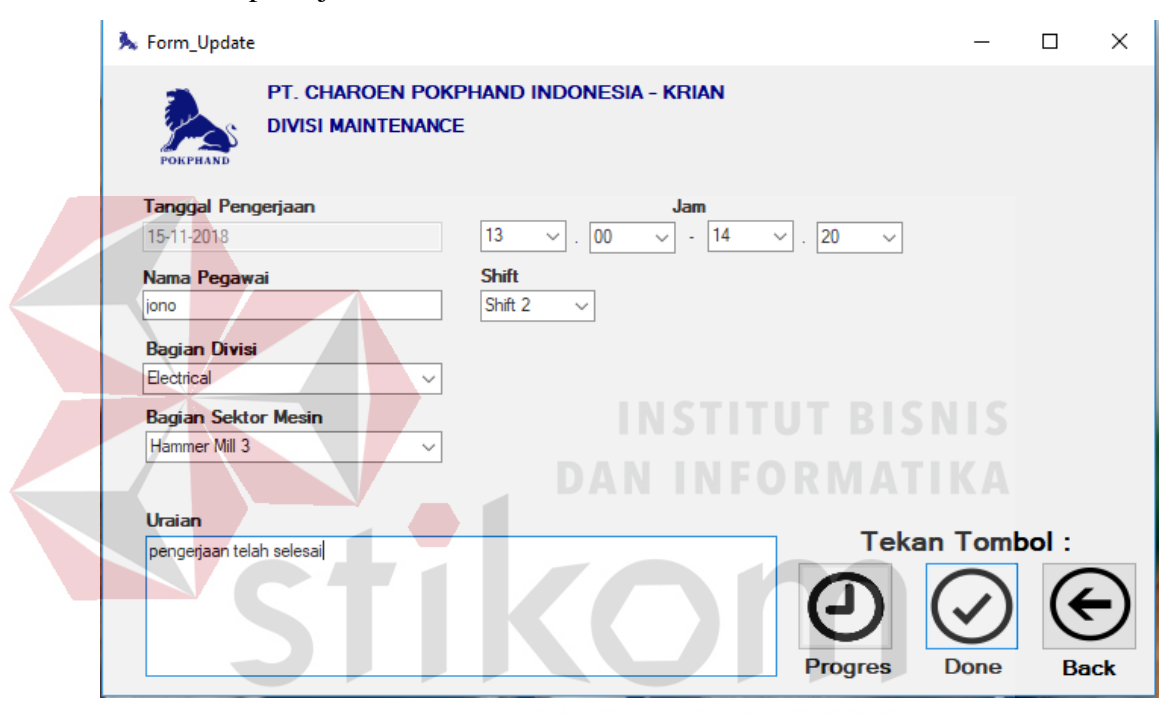

Gambar 4. 13 Tampilan pengisian *update project* selesai

Otomatis setelah tersimpan maka data jono dan sugeno tidak akan tampil di menu tampilan awal dikarenakan data pekerjaan sudah diselesaikan di database bahwa pekerjaan itu *Done* (Gambar 4.14).

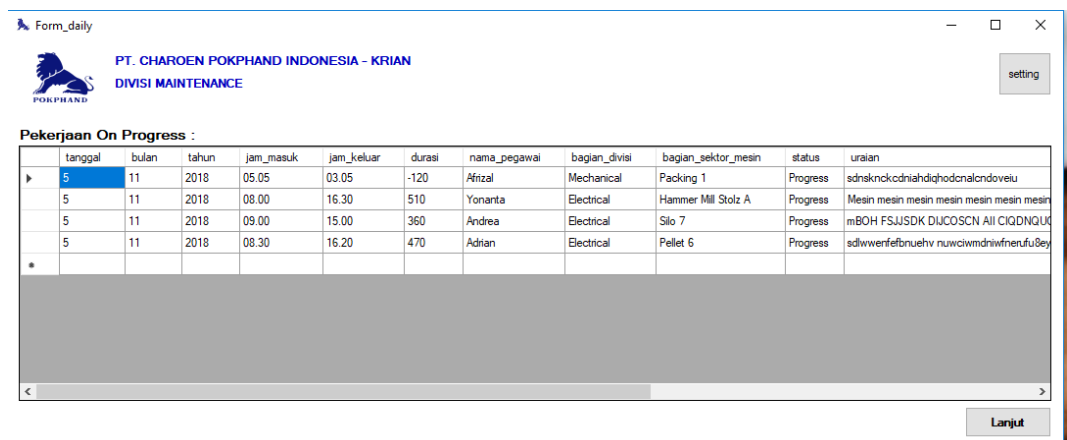

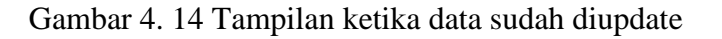

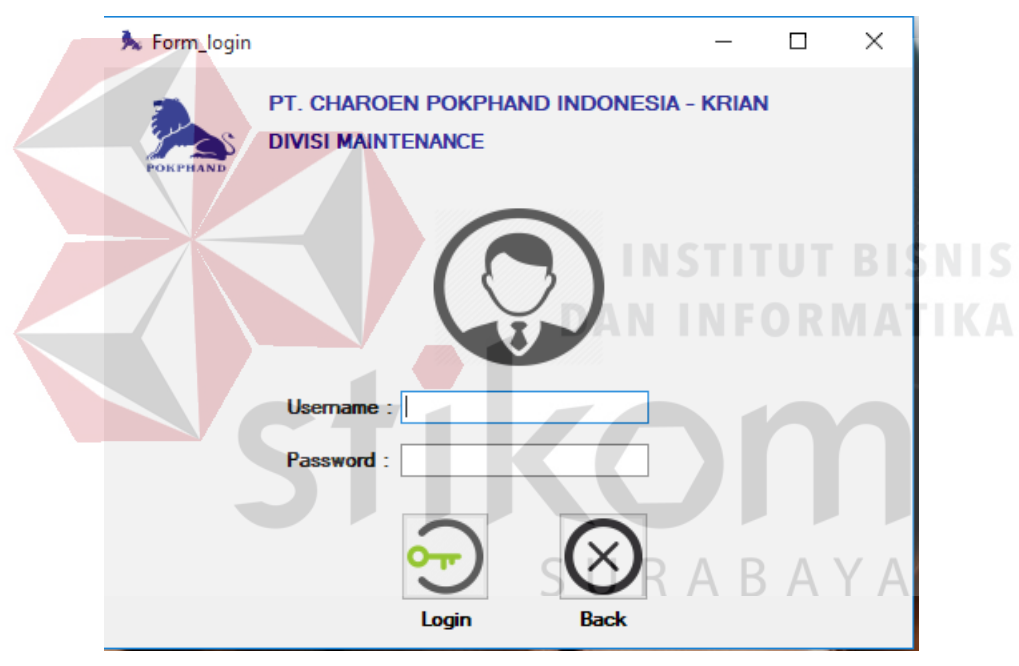

# **A.5Tampilan Menu** *Admin Login*

Gambar 4. 15 Tampilan menu admin login

Tampilan admin login (Gambar 4.15) untuk mengisi *Username* dan *Password* disini program agar hanya pihak berwenang saja yang bisa menjadikan admin seperti para pimpinan, *supervisor*,atau seketaris pimpinan. Ini merupakan contoh tata cara ketika mengisi *username* dan *password* yang benar (Gambar 4.16).

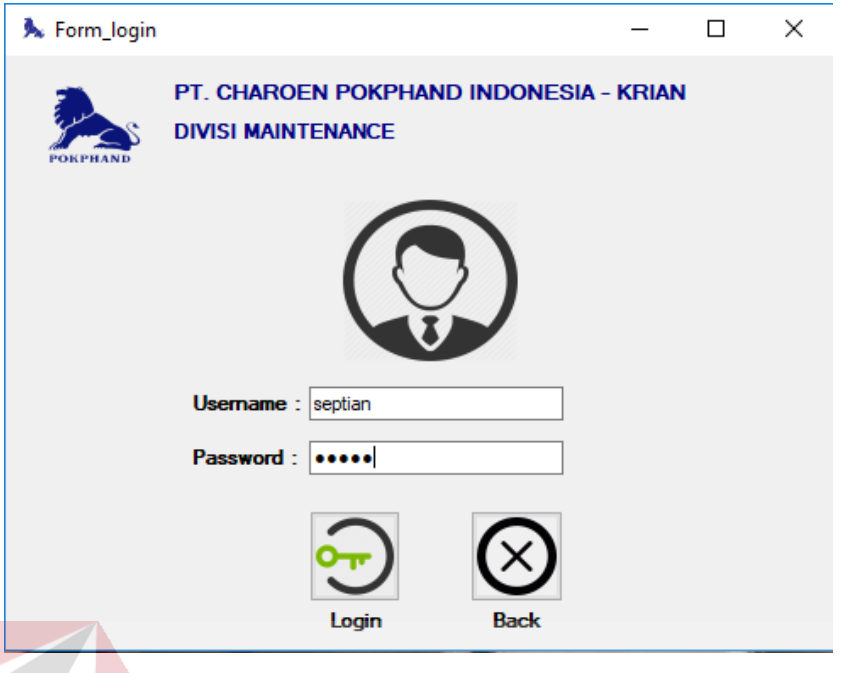

Gambar 4. 16 Tampilan ketika di isi *admin*

Gambar 4.17 ketika data *username* dan *password* sudah diisi dan menekan *login*, tetapi *password* ataupun *username* ada yang salah dan tidak bisa masuk. Ketika sudah benar, maka dapat masuk *login*.

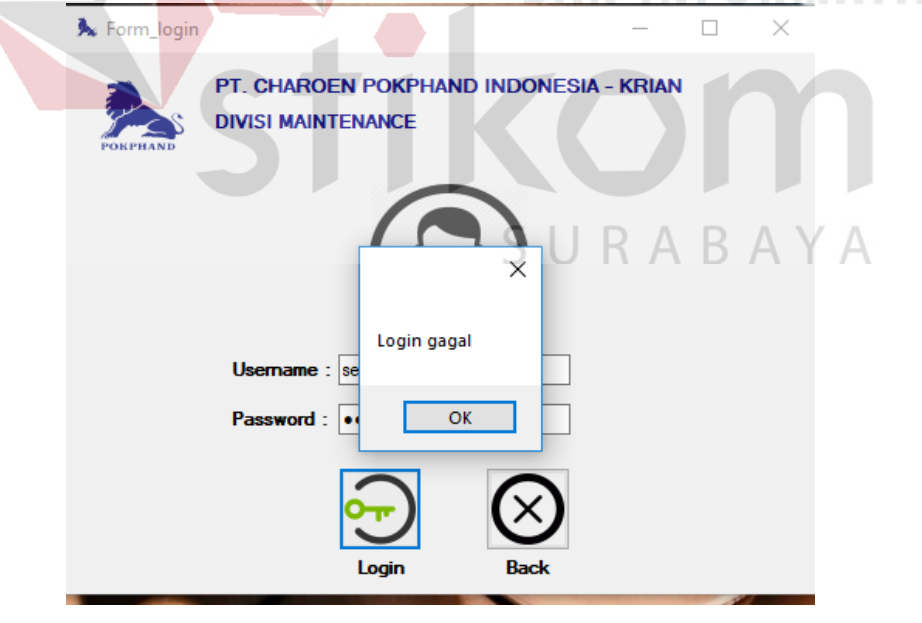

Gambar 4. 17 Tampilan ketika gagal *login*

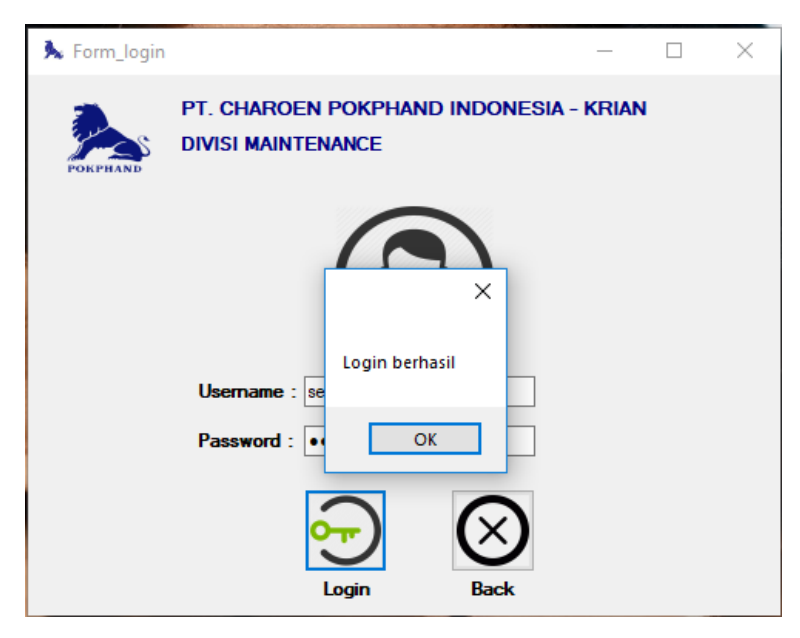

Gambar 4. 18 Tampilan *login* berhasil

Setelah *login* berhasil (Gambar 4.18) akan masuk tampilan *admin* untuk mengambil data laporan kinerja karyawan berdasarkan data tanggal yang akan diambil.

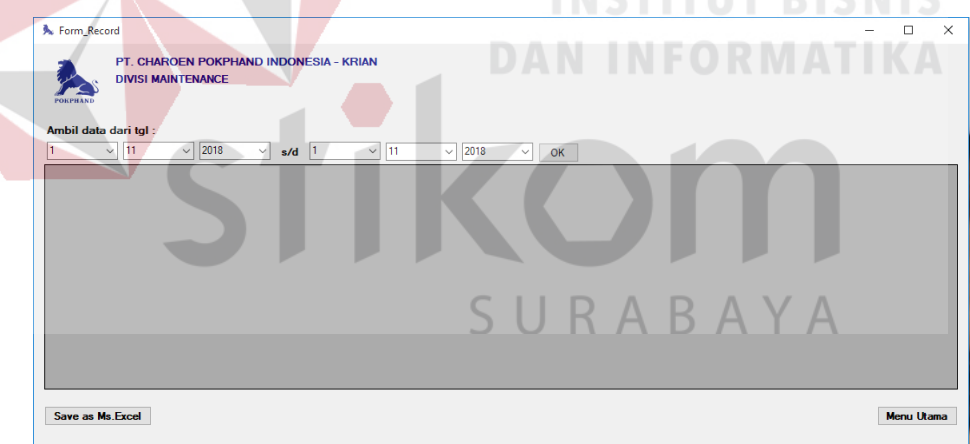

Gambar 4. 19 Tampilan *admin*

Ketika para *admin* mengisi data (Gambar 4.19) yang akan dicari maka setelah itu menekan tombol *OK* yang berada di sebelah pilihan data tanggal. Secara otomatis data akan tampil sesuai yang di inginkan *admin*.

|           | <b>A</b> Form Record                                                                                           |       |                      |                     |              |        |                      |                    |                     |          |                                               | $\Box$     | $\times$      |  |
|-----------|----------------------------------------------------------------------------------------------------|-------|----------------------|---------------------|--------------|--------|----------------------|--------------------|---------------------|----------|-----------------------------------------------|------------|---------------|--|
|           | PT. CHAROEN POKPHAND INDONESIA - KRIAN<br><b>DIVISI MAINTENANCE</b><br><b>POKPHAND</b><br>Ambil data dari tgl: |       |                      |                     |              |        |                      |                    |                     |          |                                               |            |               |  |
|           | $\vee$ 09                                                                                                    |       | 2018<br>$\checkmark$ | $\checkmark$<br>s/d | 30<br>$\vee$ | 09     | 2018<br>$\checkmark$ | OK<br>$\checkmark$ |                     |          |                                               |            |               |  |
|           | tanggal                                                                                                    | bulan | tahun                | jam_masuk           | jam_keluar   | durasi | nama_pegawai         | bagian_divisi      | bagian_sektor_mesin | status   | uraian                                        |            |               |  |
| ь         |                                                                                                    | 09    | 2018                 | 08.12               | 10.08        | 116    | ndrii                | Mechanical         | Packing 4           | Progress | asd                                           |            |               |  |
|           | ٠                                                                                                    | 09    | 2018                 | 11.31               | 17.28        | 357    | ndrii                | Electrical         | Packing 1           | Progress | asd                                           |            |               |  |
|           | 1                                                                                                    | 09    | 2018                 | 08.30               | 10.00        | 90     | sugeno               | Mechanical         | Hammer Mill 3       | Progress | mengganti silinder output yang telah tidak la |            |               |  |
|           | 10                                                                                                    | 09    | 2018                 | 18.13               | 19.18        | 65     | afrizal              | Electrical         | Packing 4           | Done     | adasdasd                                      |            |               |  |
|           | 10                                                                                                    | 09    | 2018                 | 09.13               | 15.18        | 365    | afrizal              | Electrical         | Packing 4           | Progress | adasdasd                                      |            |               |  |
| $\bullet$ |                                                                                                    |       |                      |                     |              |        |                      |                    |                     |          |                                               |            |               |  |
| $\sim$    | Save as Ms. Excel                                                                                              |       |                      |                     |              |        |                      |                    |                     |          |                                               | Menu Utama | $\rightarrow$ |  |

Gambar 4. 20 Tampilan hasil cari di *admin*

Jika para *admin* ingin menyimpan data yang telah diambil untuk jadi otomatis data *Ms excel*, maka *admin* menekan tombol *Save as Ms Excel*, dan akan muncul di di file apa data akan disimpan.

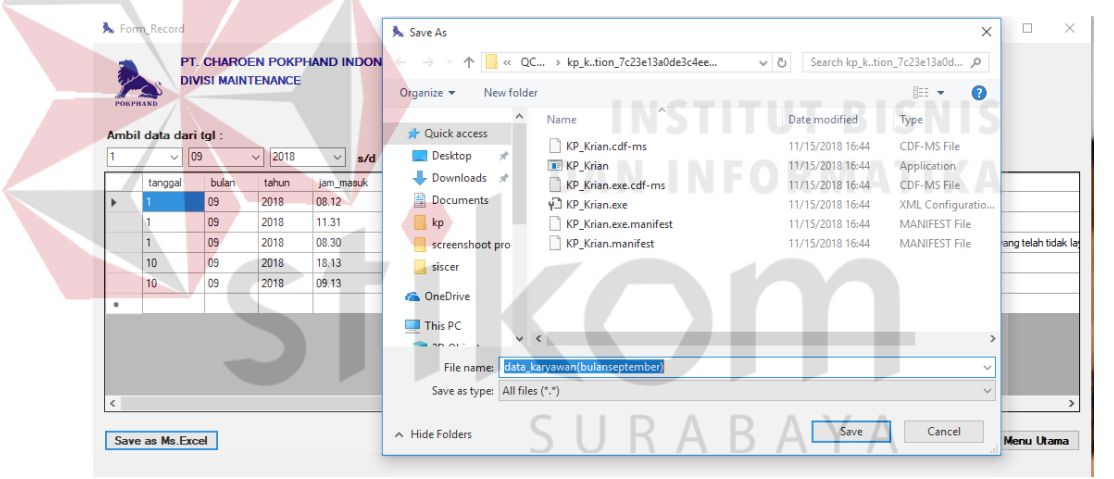

Gambar 4. 21 Tampilan penyimpanan *Ms Excel*

Setelah tekan *save* (Gambar 4.21) maka data akan diimpan sesuai yang dipilih. Dan ini tampilan data yang telah diambil di *Ms Excel*.

| 図目のやす<br>data kp coba - Microsoft Excel (Product Activation Failed) |                        |                |                        |                                |                             |                          |                  |                   |                                     |                                                 |          |                         |                                                                              | 闹                  |                                             |
|---------------------------------------------------------------------|------------------------|----------------|------------------------|--------------------------------|-----------------------------|--------------------------|------------------|-------------------|-------------------------------------|-------------------------------------------------|----------|-------------------------|------------------------------------------------------------------------------|--------------------|---------------------------------------------|
|                                                                     | File.<br>Home          | Insert         | Page Layout            | Formulas                       | Data                        | View<br>Review           | Add-Ins          | Team              |                                     |                                                 |          |                         |                                                                              |                    | $\circ$ $\bullet$ $\bullet$ $\circ$ $\circ$ |
|                                                                     | & Cut<br><b>Copy</b> * |                | Calibri                | $\cdot$ 11 $\cdot$ A $\Lambda$ | $\equiv$<br>$=$             | $\mathcal{D}_{2}$<br>$=$ | Wrap Text        | General           |                                     | 野劲                                              | Cell     | Ţ<br>Þ<br>r             | $\Sigma$ AutoSum $=$<br>$\frac{\Delta}{2}$<br>A<br>a Fill +<br>Sort & Find & |                    |                                             |
| Paste<br>$\;$                                                       |                        | Format Painter | $B$ $I$ $U$ $\sim$     | 田・                             | 事長<br>$\mathcal{B}$ + $A$ + | 書<br>作辞                  | Merge & Center * |                   | $S - \frac{6}{6}$ , $\frac{10}{30}$ | Conditional<br>Formatting * as Table * Styles * | Format   | Delete Format<br>Insert | Cear +<br>Filter * Select *                                                  |                    |                                             |
|                                                                     | Clipboard              | ß.             |                        | Font                           | $\overline{u}$              | Alignment                |                  | Number<br>反       | Feb                                 | <b>Styles</b>                                   |          | Cells                   | Editing                                                                      |                    |                                             |
|                                                                     | A1                     |                | ۰                      | $f_x$ tanggal                  |                             |                          |                  |                   |                                     |                                                 |          |                         |                                                                              |                    |                                             |
|                                                                     | A                      | B              | c                      | D                              |                             | p                        | G                | н                 |                                     |                                                 |          | K                       |                                                                              |                    | $=$<br>M                                    |
|                                                                     | tanggal                | bulan          | tahun                  | jam_masuk                      | jam keluar                  | durasi                   | nama pegawai     | bagian divisi     | bagian sektor status                |                                                 | uraian   |                         |                                                                              | shift              |                                             |
|                                                                     |                        |                | 9<br>2018              | 11.31                          | 17.28                       |                          | 357 ndrij        | <b>Electrical</b> | Packing 1                           | Progress                                        | asd      |                         |                                                                              | Shift 2            |                                             |
|                                                                     |                        |                | $\overline{9}$<br>2018 | 8.3                            | 10                          |                          | 90 sugeno        | Mechanical        | <b>Hammer Mill 3 Progress</b>       |                                                 |          |                         | mengganti silinder output yang telah tidak layak digunakan Shift 1           |                    |                                             |
|                                                                     | 10                     |                | 9<br>2018              | 18.13                          | 19.18                       |                          | 65 afrizal       | <b>Electrical</b> | Packing 4                           | Done                                            | adasdasd |                         |                                                                              | Shift 3            |                                             |
|                                                                     | 10                     |                | -9<br>2018             | 9.13                           | 15.18                       |                          | 365 afrizal      | Electrical        | Packing 4                           | <b>Progress</b>                                 | adasdasd |                         |                                                                              | Shift <sub>2</sub> |                                             |
|                                                                     |                        |                |                        |                                |                             |                          |                  |                   |                                     |                                                 |          |                         |                                                                              |                    |                                             |
|                                                                     |                        |                |                        |                                |                             |                          |                  |                   |                                     |                                                 |          |                         |                                                                              |                    |                                             |
|                                                                     |                        |                |                        |                                |                             |                          |                  |                   |                                     |                                                 |          |                         |                                                                              |                    |                                             |

Gambar 4. 22 Data hasil penyimpanan *Ms Excel*
# **4.5 Evaluasi Hasil Uji Coba Sistem**

Untuk mendapatkan sistem yang sesuai dengan apa yang diharapkan maka dilakukan beberapa uji coba. Uji coba meliputi pengujian terhadap fitur-fitur utama dalam sistem dan pengujian terhadap model *transportasi* yang ditemukan.

A. Pengujian Fitur Utama Sistem

Pengujian terhadap fitur sistem diterangkan dengan pengujian *blackbox* sebagai berikut:

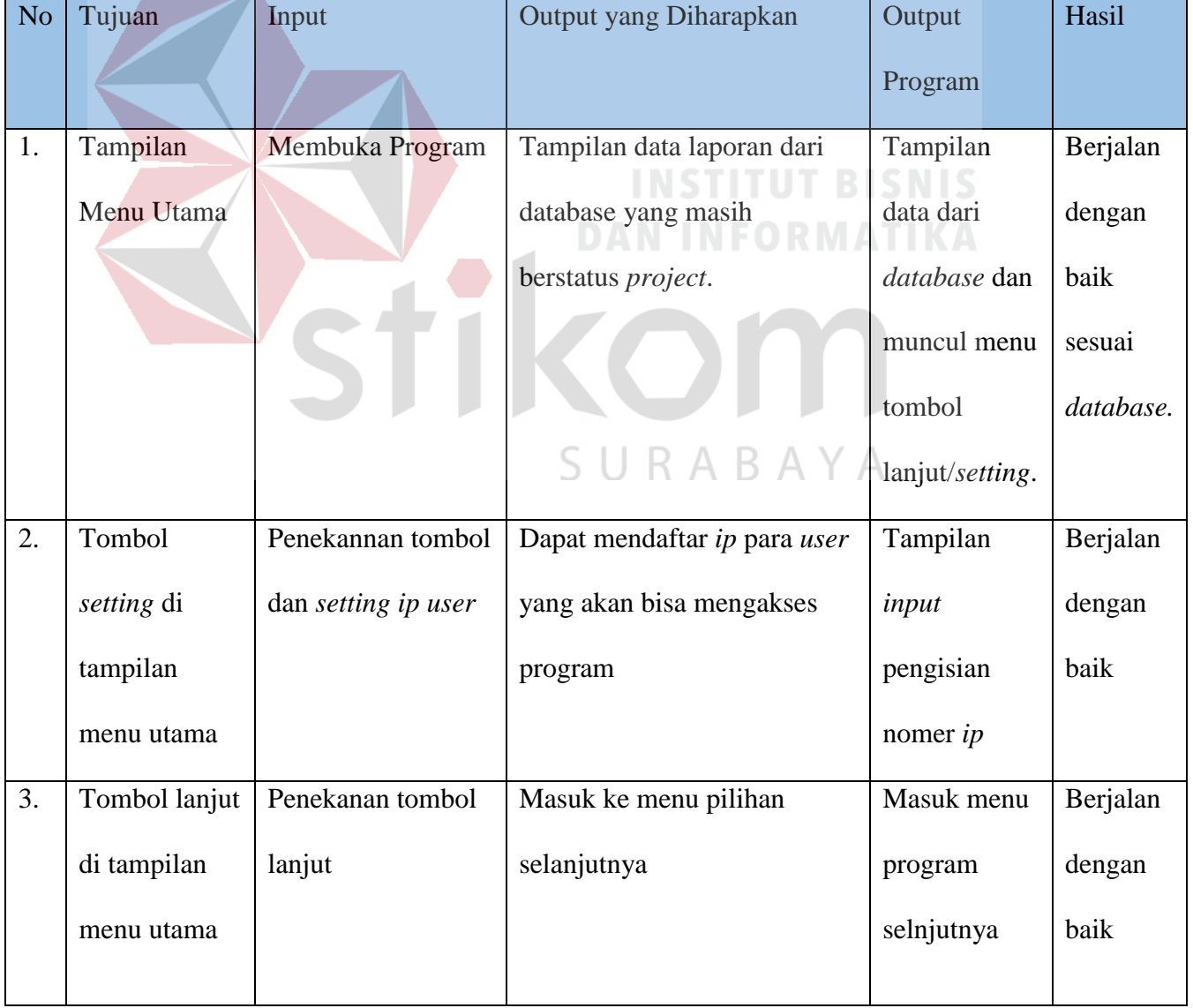

# Tabel 1 Hasil Pengujian

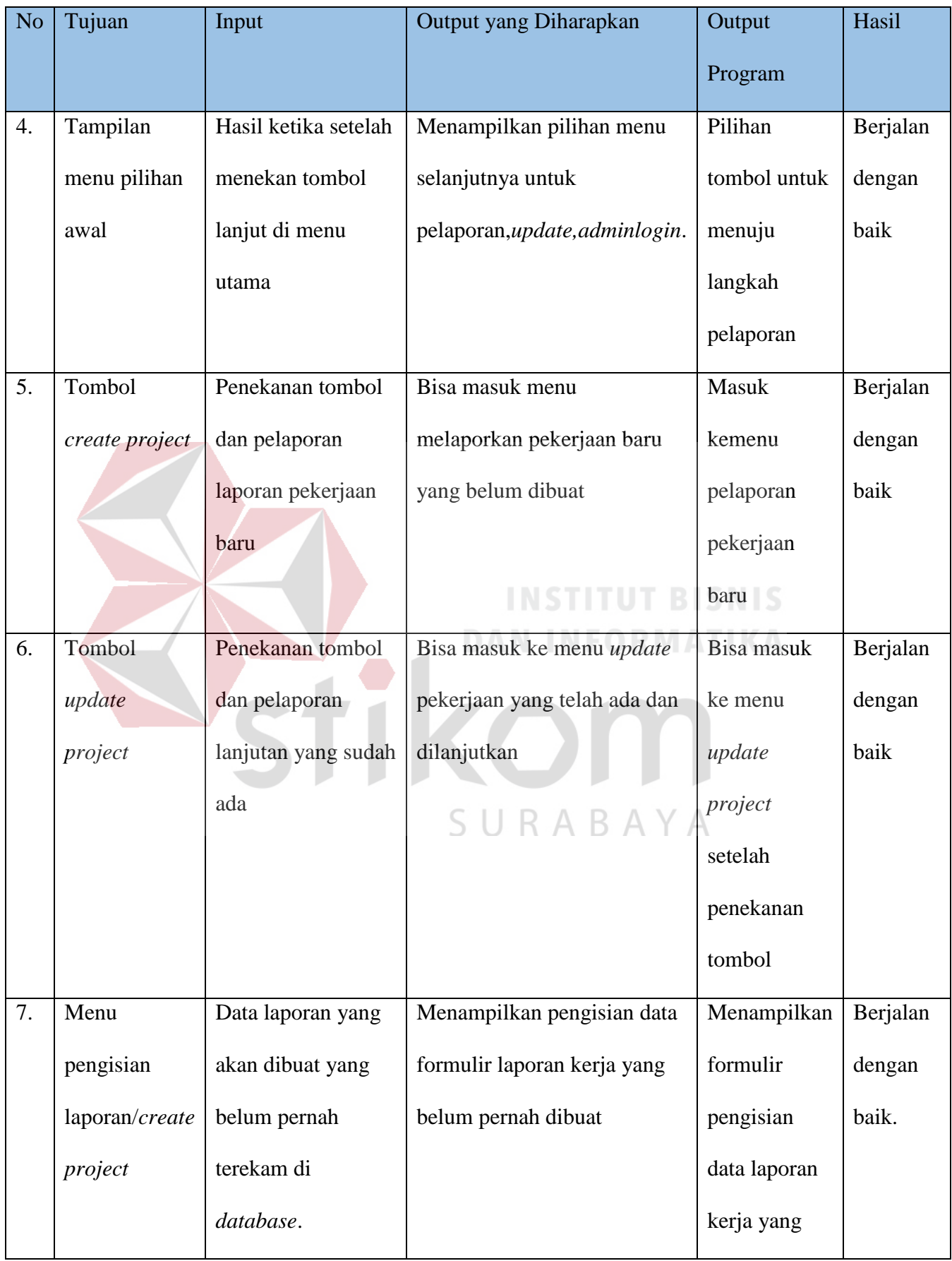

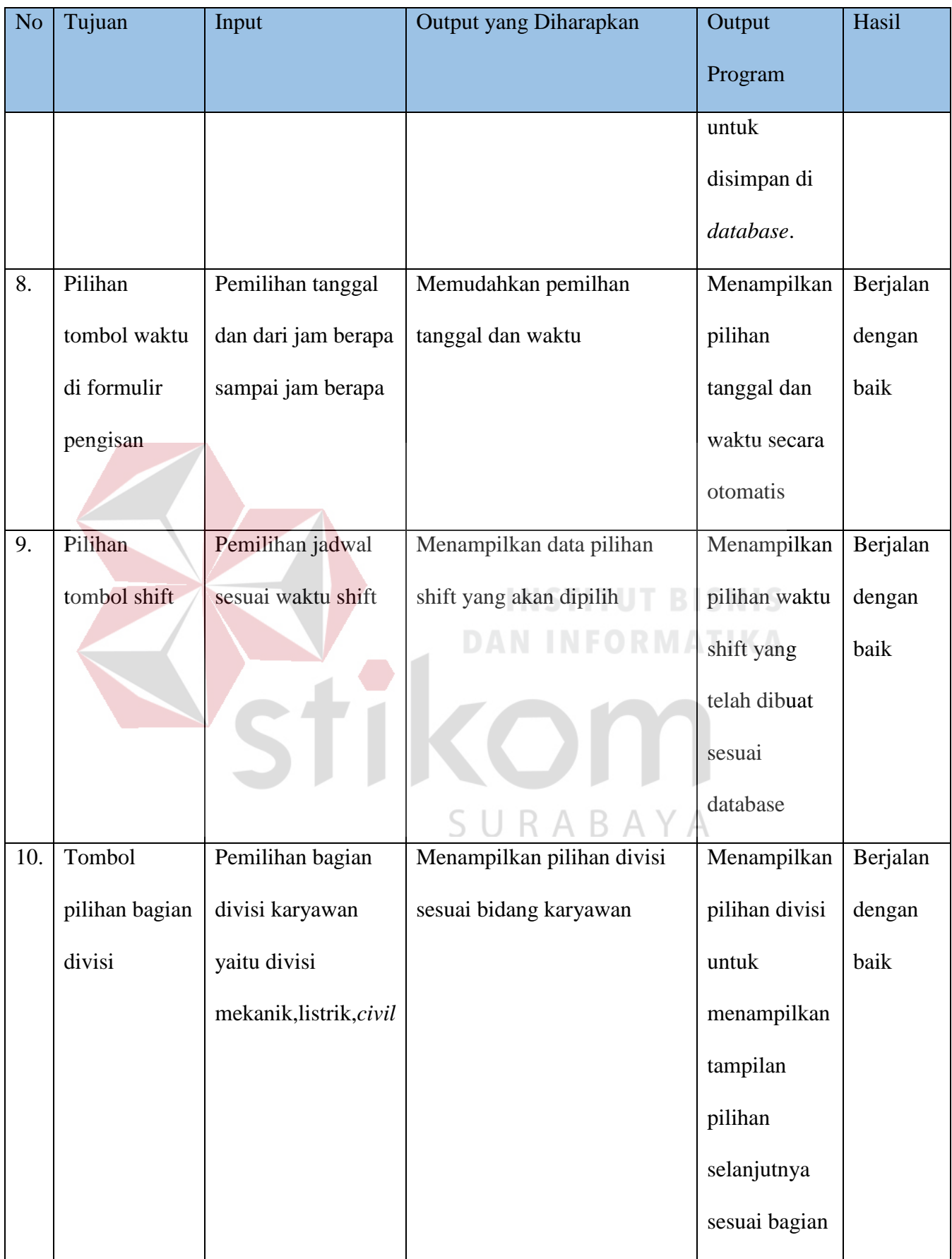

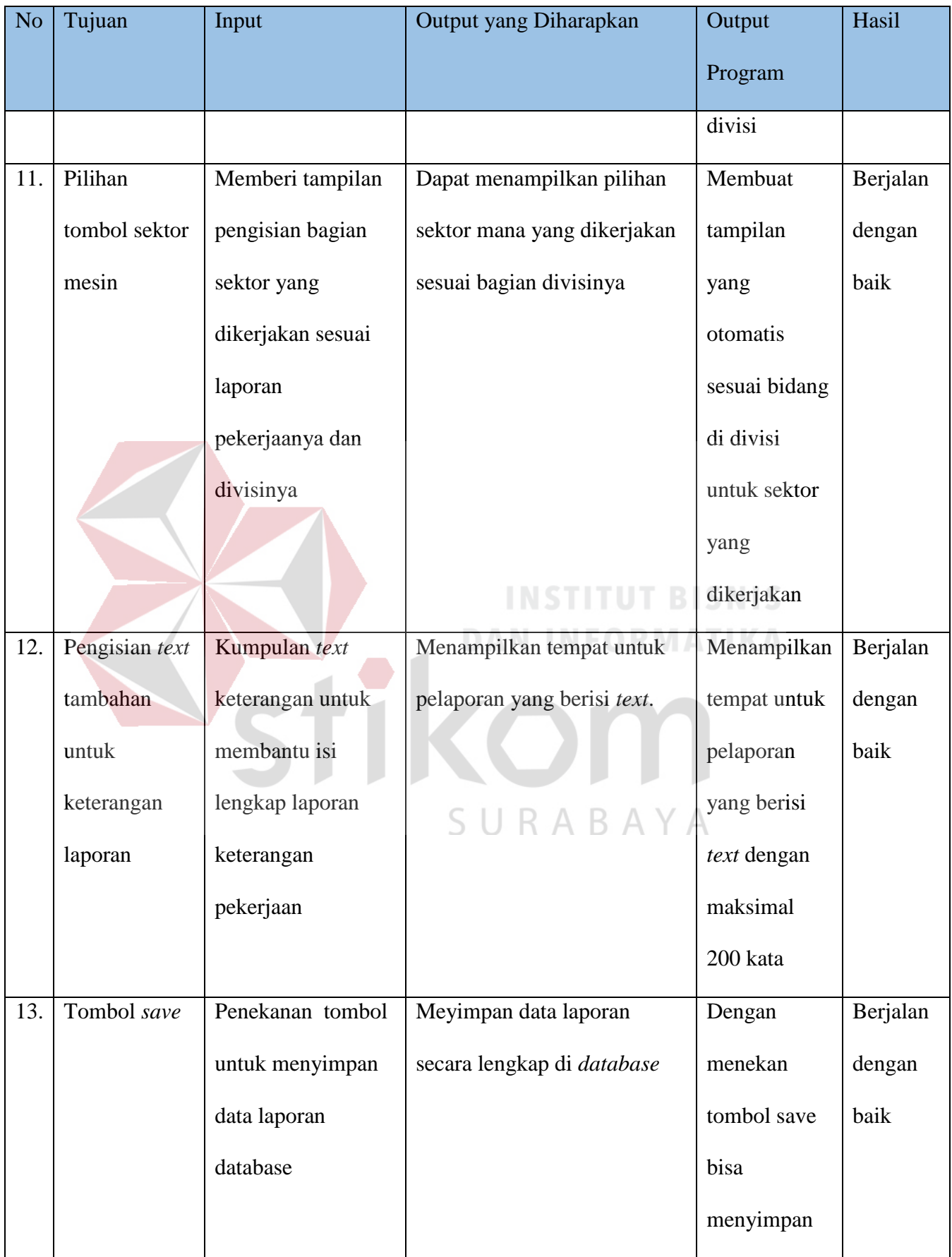

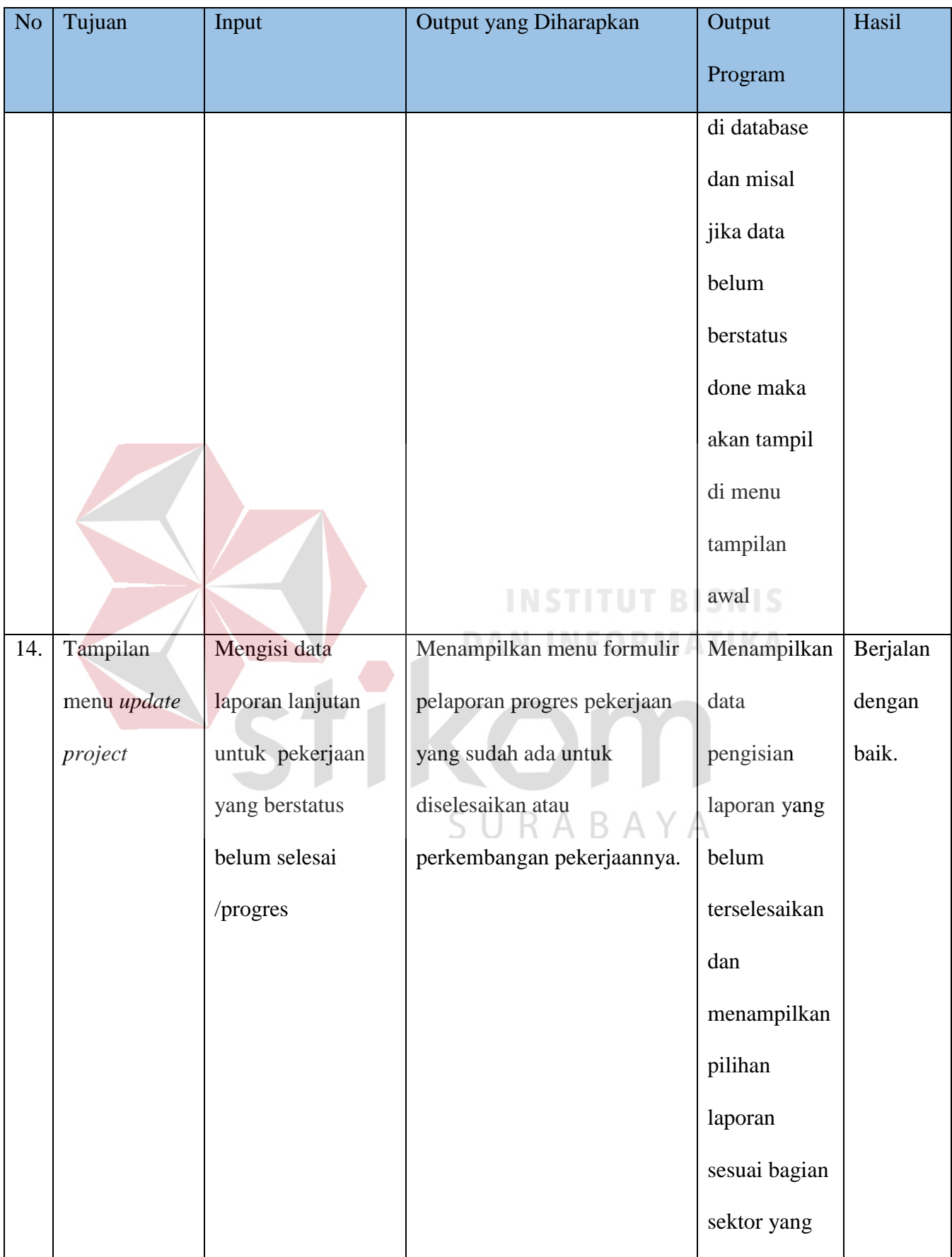

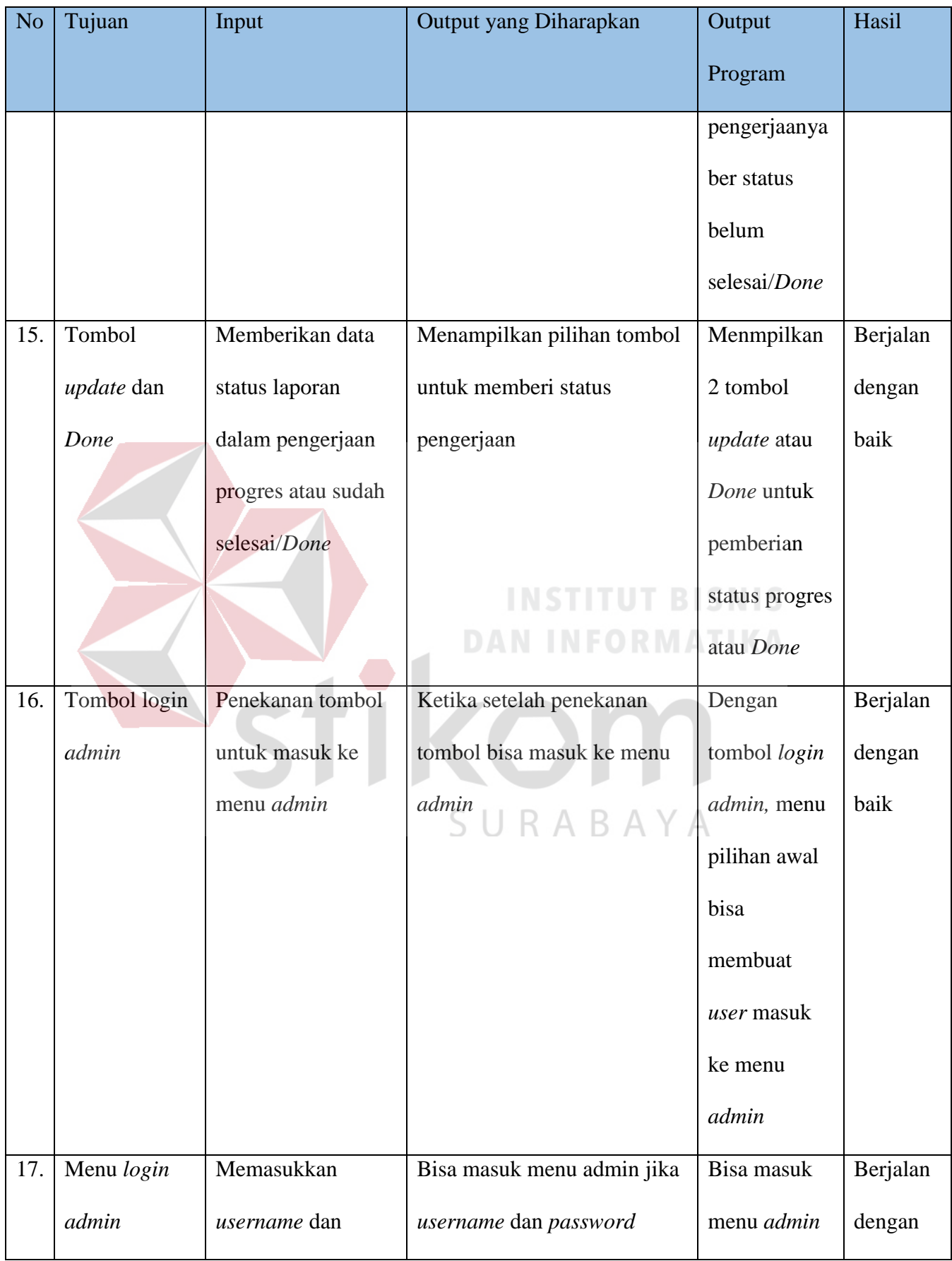

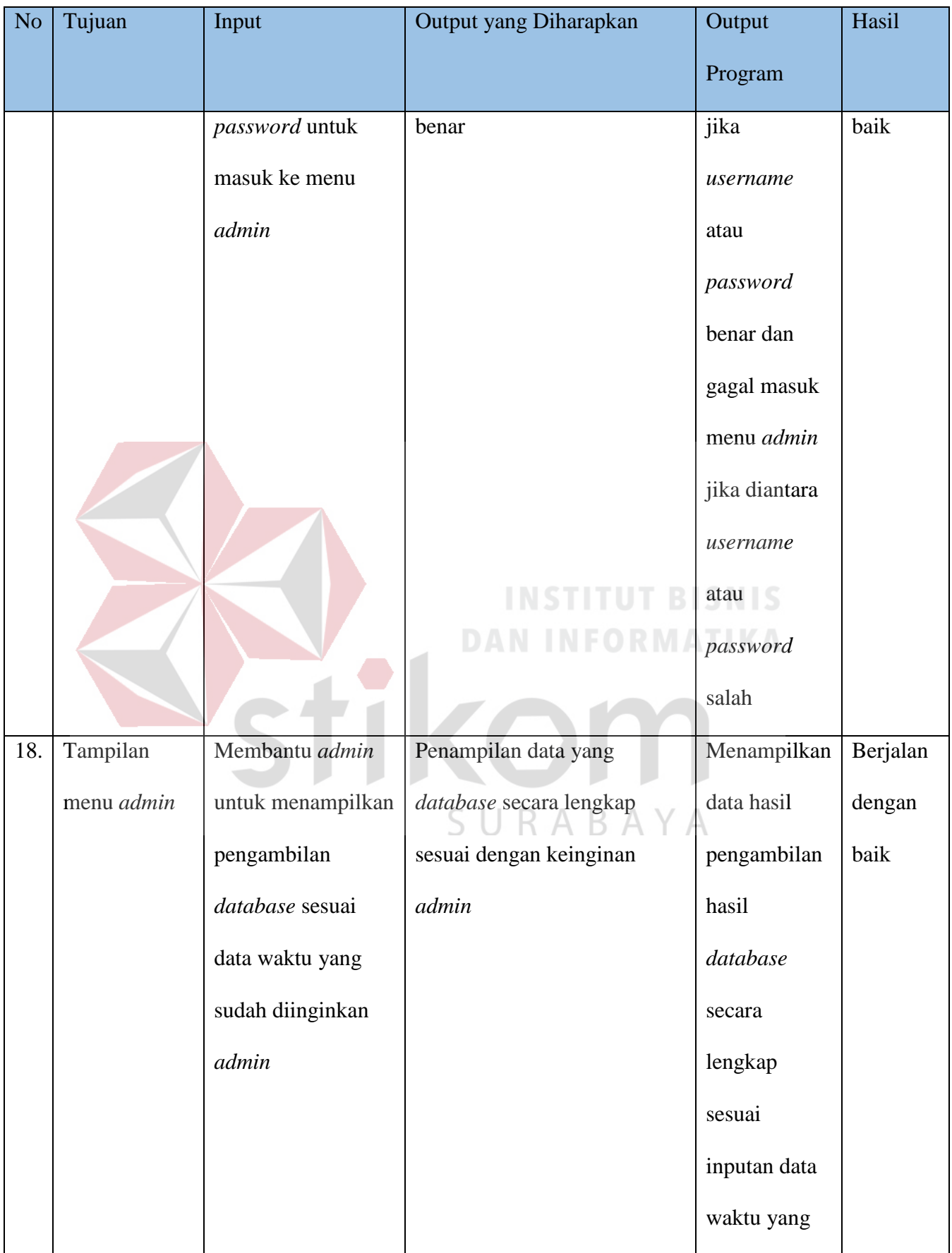

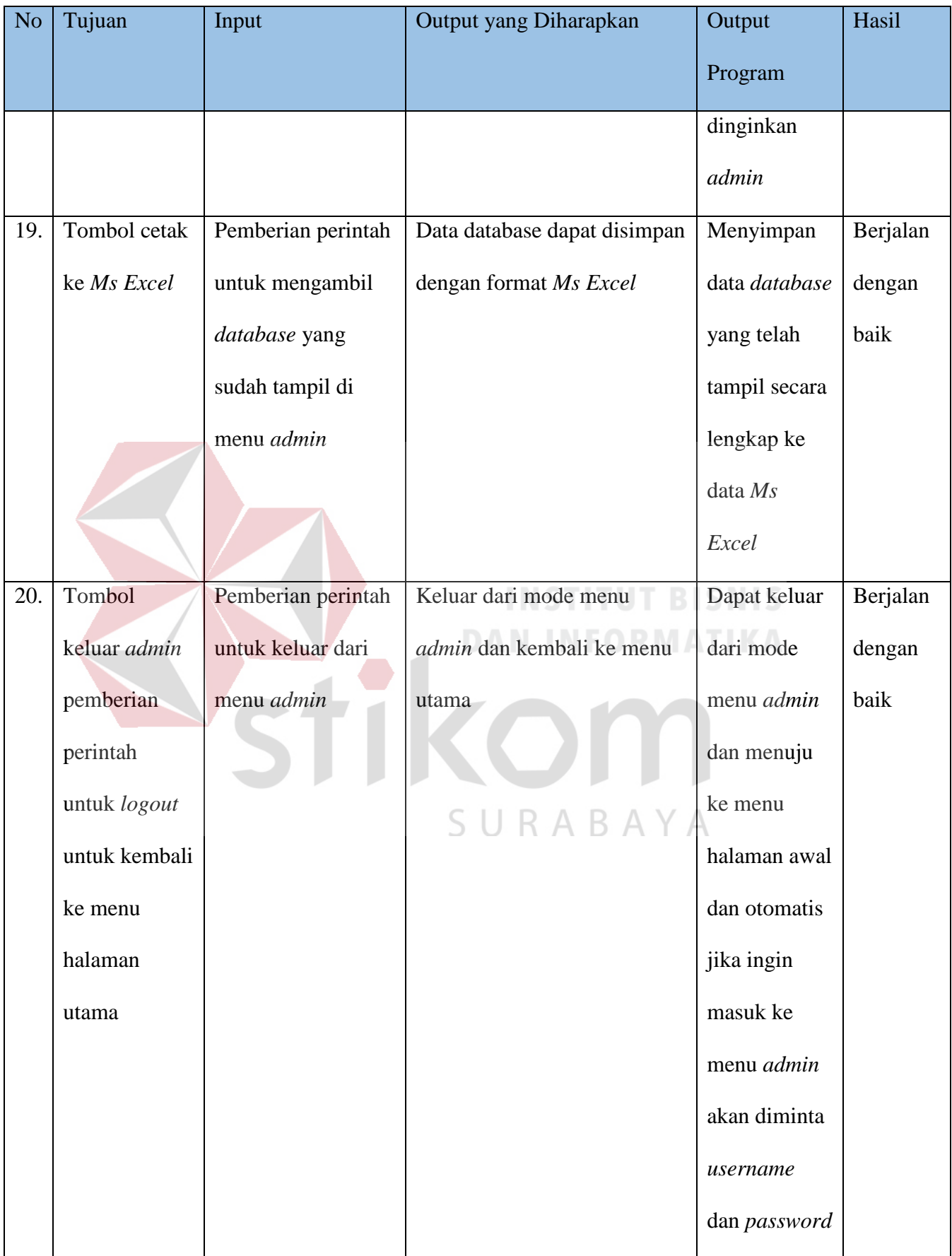

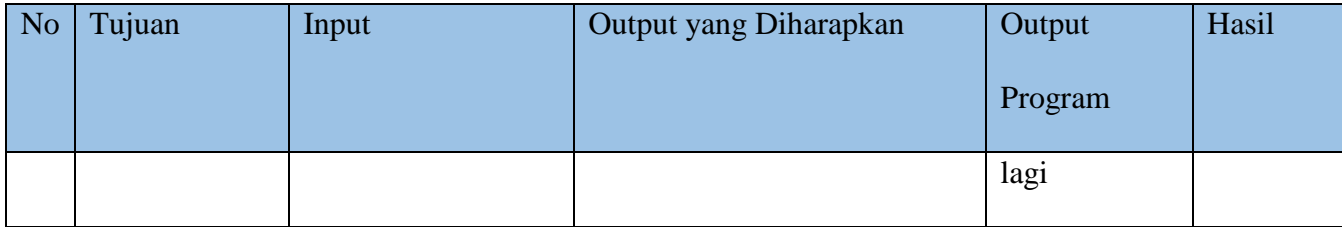

Analisa hasil uji coba dari seluruh uji yang dilakukan akan menentukan kelayakan dari fitur dasar sistem berdasarkan desain yang telah dibuat.

Dasar sistem disebut layak apabila keseluruhan hasil uji coba sesuai dengan output yang diharapkan. Pada uji coba yang telah dilakukan pada fitur-fitur sistem dapat disimpulkan bahwa fitur-fitur tersebut telah berjalan dengan baik dan tidak terdapat kesalahan. Fungsi tambah data, ubah data, hapus data, simpan, tampil, maupun perhitungannya dapat berjalan dengan sebagaimana alur yang akan dicapai.**IKOM** 

SURABAYA

#### **BAB V**

### **PENUTUP**

#### **5.1 Kesimpulan**

Kesimpulan yang diperoleh dari implementasi database SQL pada aplikasi *entry* data laporan untuk evaluasi laporan kinerja karyawan PT. Chauuroen Pokphand Indonesia-krian di Divisi *Maintenance* selama kerja praktik yang sudah dijalankan adalah: Aplikasi tersebut berjalan dengan baik dari jaringan, database, ataupun tampilan aplikasi yang mudah digunakan untuk karyawan. Kestabilan jalannya aplikasi juga baik masih tidak ada *error* yang ditemukan. Dikarenakan tampilan lengkap yang disajikan dalam data hasil *database* yang lengkap pastinya akan memudahkan para pimpinan PT. Charoen Pokphand Indonesia-Krian untuk menganalisa kinerja para karyawan beserta bagian sektor-sektor inventaris pabrik yang dikerjakan para karyawan.

### **5.2 Saran**

- A. Mungkin untuk tampilan masih belum bisa *fullsize* layar.
- B. Untuk selanjutnya dijaringan meskipun di jaringan LAN lebih stabil dan jarang mengalami kegagalan koneksi. Tetapi LAN hanya bisa koneksi jarak terbatas dan *user* sesuai jumlah *port Router* yang menjadikan batasan untuk para *User*. Sehingga untuk lebih lanjut bisa membuat jaringan di Aplikasi ini di *database server Internet*,sehingga bisa terkoneksi untuk *User* dimanapun.

C. Aplikasi ini juga bisa dikembangkan dengan di Android untuk para User agar lebih mudah dan tidak perlu harus menggunakan Komputer dan lebih *flexible* tanpa harus ke kantor, ketika selesai bekerja bisa langsung melaporkan di lapagan.

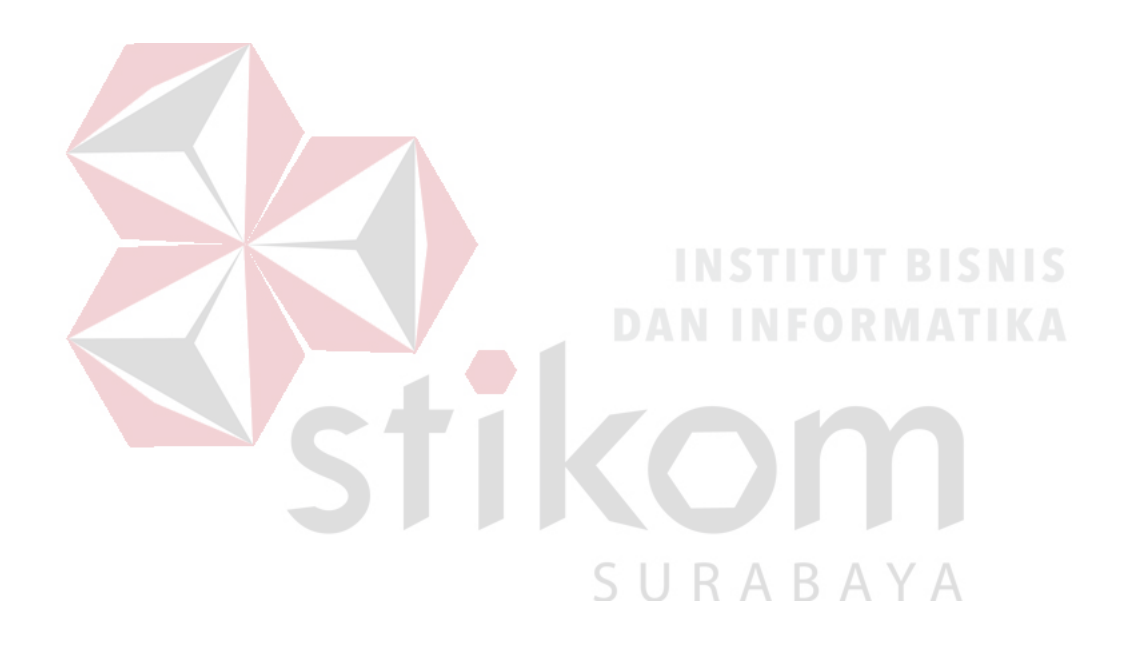

## **DAFTAR PUSTAKA**

Hellion, A. (2013,Maret 10). *Macam-Macam Perintah SQL*. Rerived from Webhostmu: https/ariefhelion.blogspot.com/2013/03/macam-macamperintahpada-sql-secara.html.

Suhada,F. (2017,Juni 5). *Pengertian Bahasa Pemorograman C*. Retrieved from

Ayo Kode[: https://ayokode.com/pengertian-bahasa-pemrograman-c.](https://ayokode.com/pengertian-bahasa-pemrograman-c)

Syahdiah, R. (2018, April 23). *Tentang Microsoft Visual Studio dan Kegunaanya*.

Retrieved from IT Learning Center Indonesia: [https://itlearningcenter.id/tentang](ttps://itlearningcenter.id/tentang-m)[mi](ttps://itlearningcenter.id/tentang-m)crosoft-visual-studio-dan-kegunaanya/

Azzam, M. (2017 September 13). *Pengertian Jaringan Local Beserta Kelebihan dan*

*Kekuranganya*. Retrieved from Nesabamedia:<https://www.nesabamedia.com/> pengertian-jaringan-lan/

TIKOM

SURABAYA